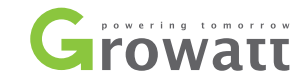

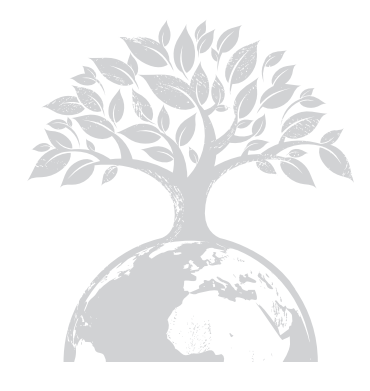

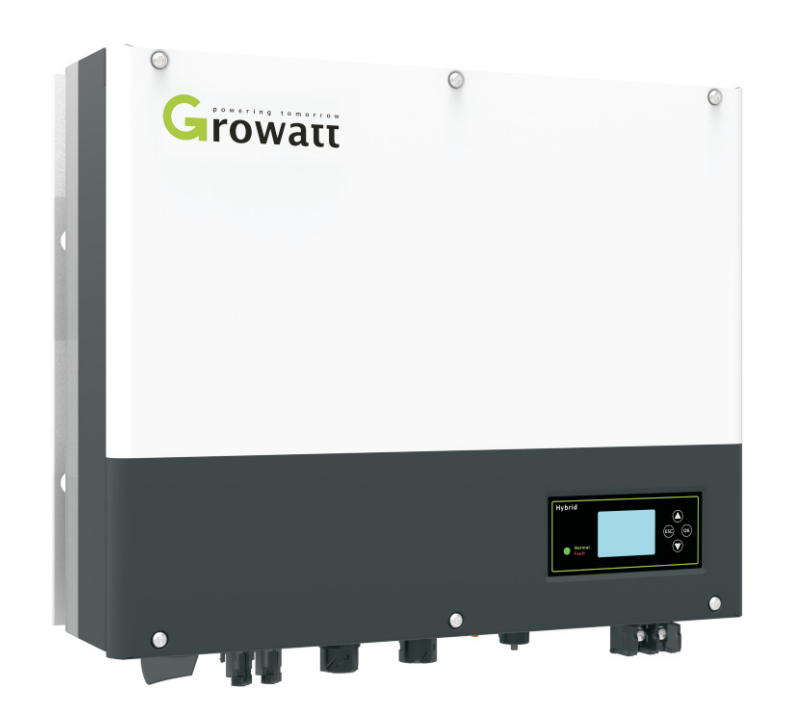

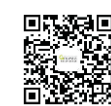

Shenzhen Growatt New Energy Technology CO.,LTD No.28 Guangming Road, Shiyan Street, Bao'an District, Shenzhen, P.R.China

- +86 0755 2747 1942 **T**
- **E** service@ginverter.com
- www.ginverter.com **W**

Installation &Manuel d'utilisation

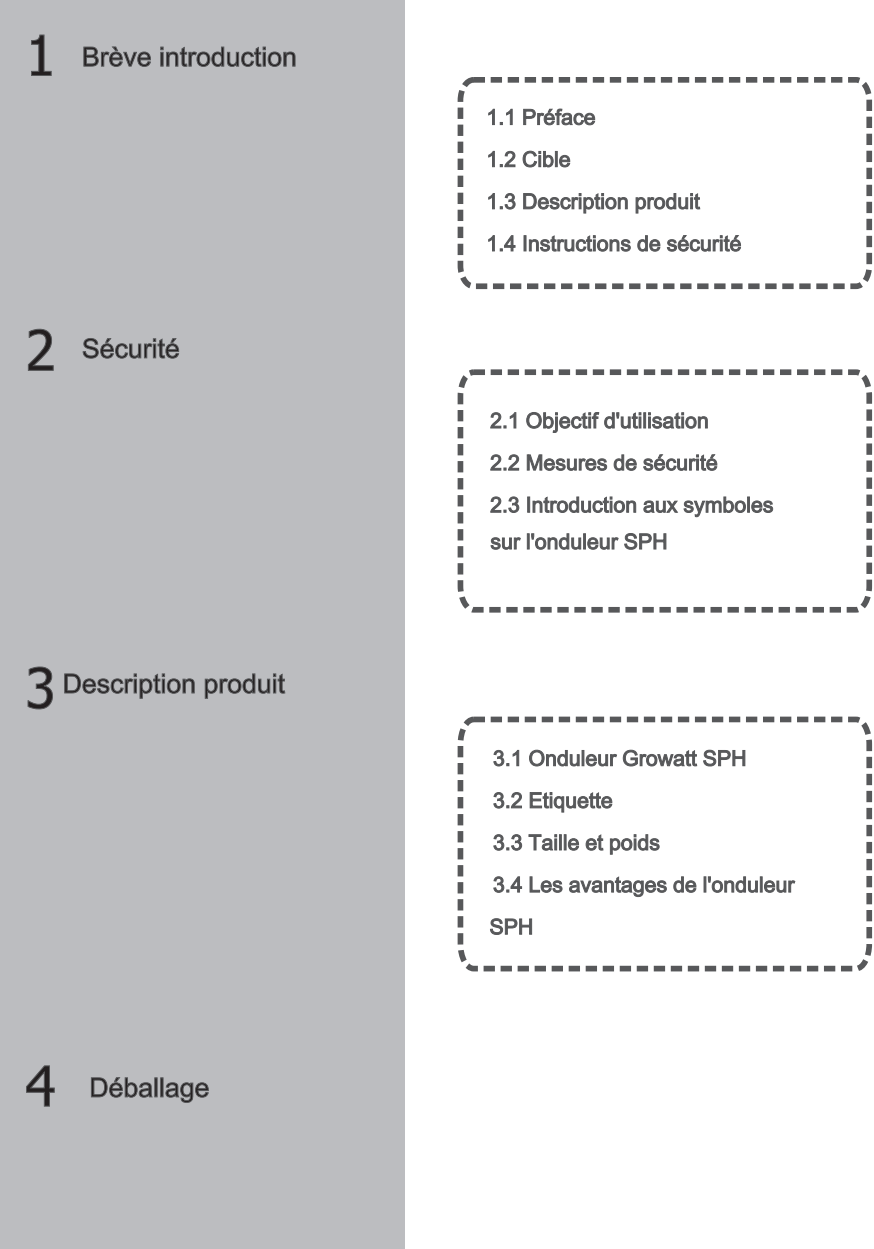

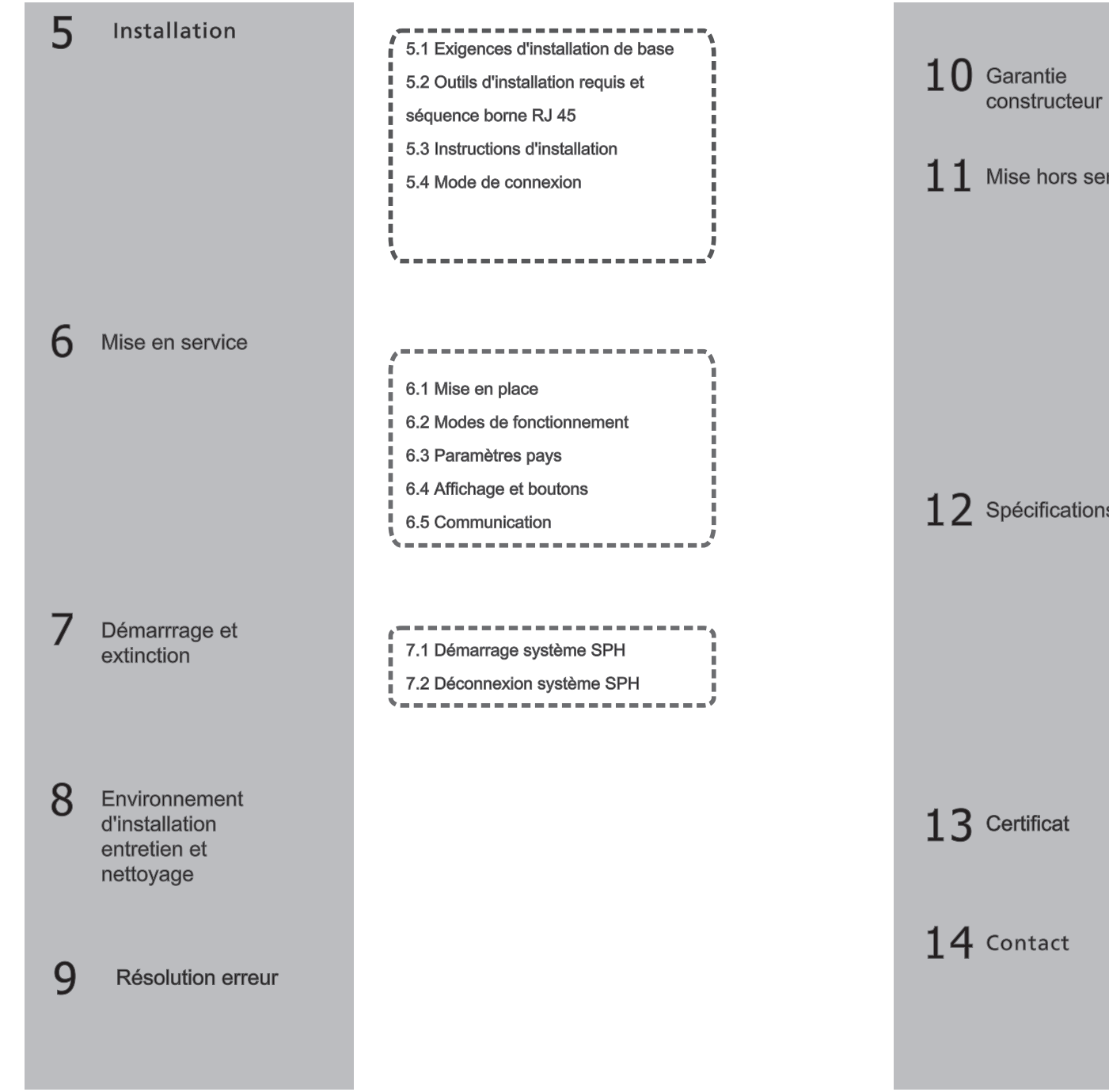

11.1 Démantelement du stockage 11.2 Emballage de l'onduleur SPH 11.3 Stocker l'onduleur SPH 11.4 Jeter l'onduleur SPH s service tions produit 12.1 Spécifications produit 12.2 Paramètre de borne d'entrée DC 12.3 Couple 12.4 Périphériques

# 1 Brève introduction

# 1.1 Préface

Ce manuel fournira aux utilisateurs de l'onduleur Growatt SPH de GROWATT NEW ENERGY TECHNOLOGY CO.LTD.SHENZHEN les informations détaillées sur le produit et les instructions d'installation. Veuillez lire attentivement ce manuel et le placer dans un endroit commode.

# 1.2 Cible

L'onduleur Growatt SPH doit être installé par un électricien professionnel. Si vous avez des questions sur le processus d'installation, vous pouvez vous connecter sur www.growatt.com et laisser un message ou appeler notre hotline de service 24 heures sur 24 +86 0755 2747 1942 / 400-931-3122.

# 1.3 Description produit

L'onduleur est utilisé pour stocker l'énergie générée par les panneaux photovoltaïques ou l'énergie du réseau si elle est autorisée dans la batterie. L'énergie peut également être envoyée au réseau électrique pour l'autoconsommation ou lorsque le réseau électrique est perdu. Il peut aussi être utilisé comme alimentation de secours.

La série SPH comprend 6 modèles:

- •Growatt SPH3000
- •Growatt SPH3600
- •Growatt SPH4000
- •Growatt SPH4600
- •Growatt SPH5000
- •Growatt SPH5600

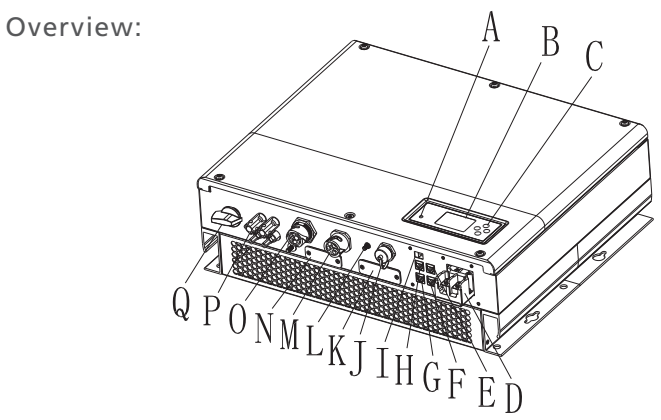

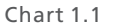

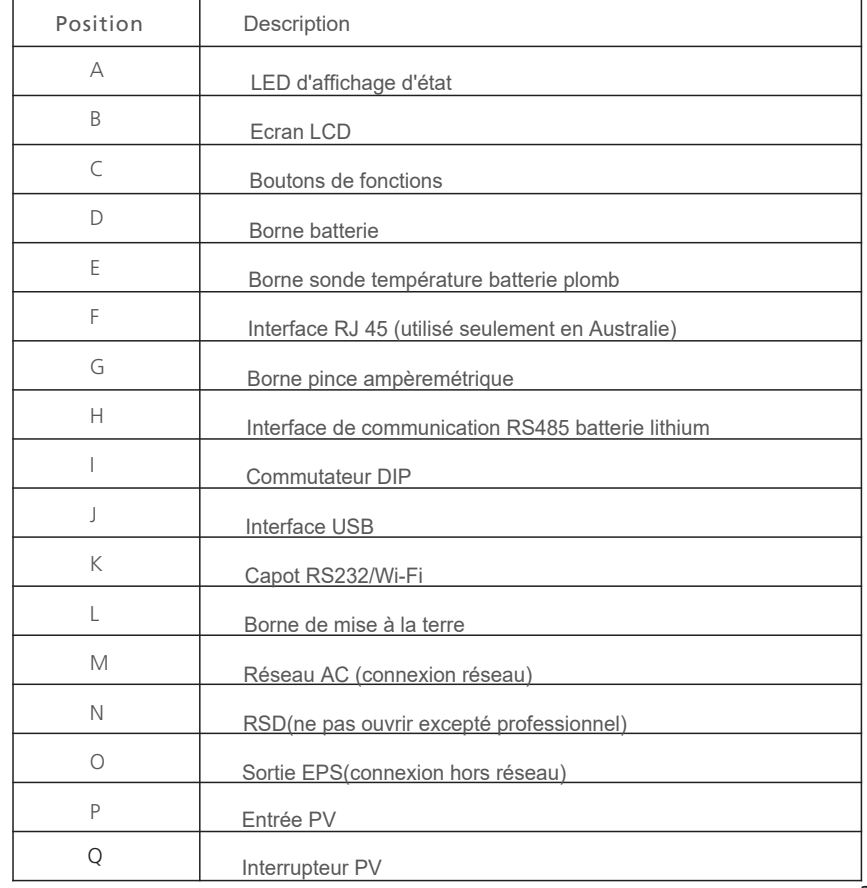

# 1.4 Instructions de sécurité

1)Veuillez indiquer clairement le type de système de batterie que vous souhaitez autrement l'onduleur ne peut pas fonctionner normalement.

2)Veuillez lire attentivement ce manuel avant l'installation.

3)Toute opération doit être réalisé par un professionnel

4)Toute l'installation électrique doit être conforme aux normes de sécurité électrique locales.

5)Si les équipements doivent être entretenus, veuillez contacter le personnel d'installation et de maintenance.

6) Lorsque vous installez des modules PV pendant la journée, veuillez éteindre l'interrupteur PV, sinon cela sera dangereux car la tension aux bornes des panneaux est élevée.

### 2.1 Objectif d'utilisation

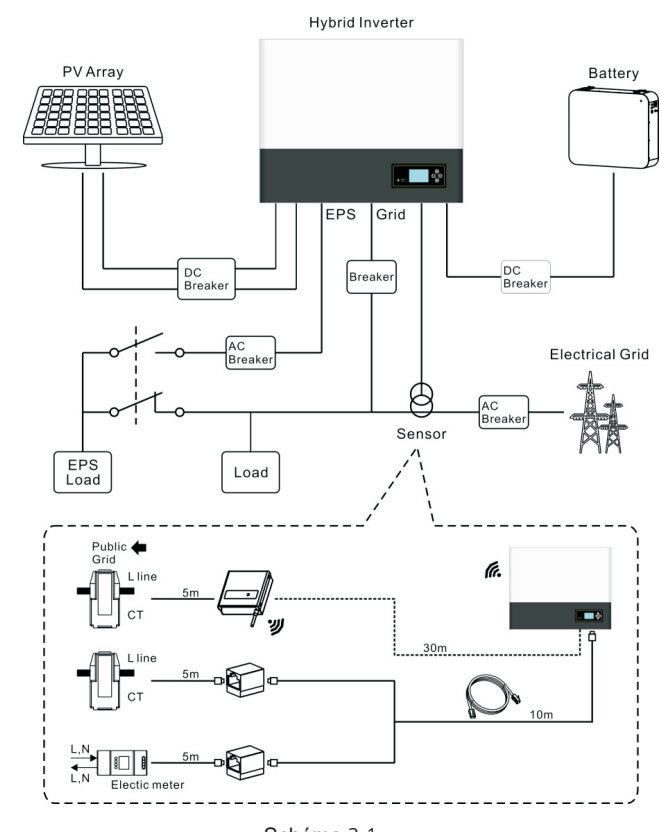

Schéma 2.1

Comme indiqué ci-dessus, un système complet connecté au réseau se compose de modules PV, d'un onduleur SPH, d'une batterie, d'un réseau électrique public et d'autres composants.

#### Attention:

Assurez une bonne ventilation de l'environnement un contrôle de la température adéquat afin d'éviter le risque d'explosion de la batterie. L'environnement d'installation recommandé piour la batterie doit être strictement conforme aux spécifications dans l'environnement IP20, le degré de pollution de l'unité est PD2, tandis que la température doit être située entre 0 et 40 ℃ et l'humidité doit être de 5% à 85%. Si les modules PV choisis ont besoin d'une connexion à la terre positive ou négative, veuillez contacter Growatt pour une assistance technique avant l'installation.

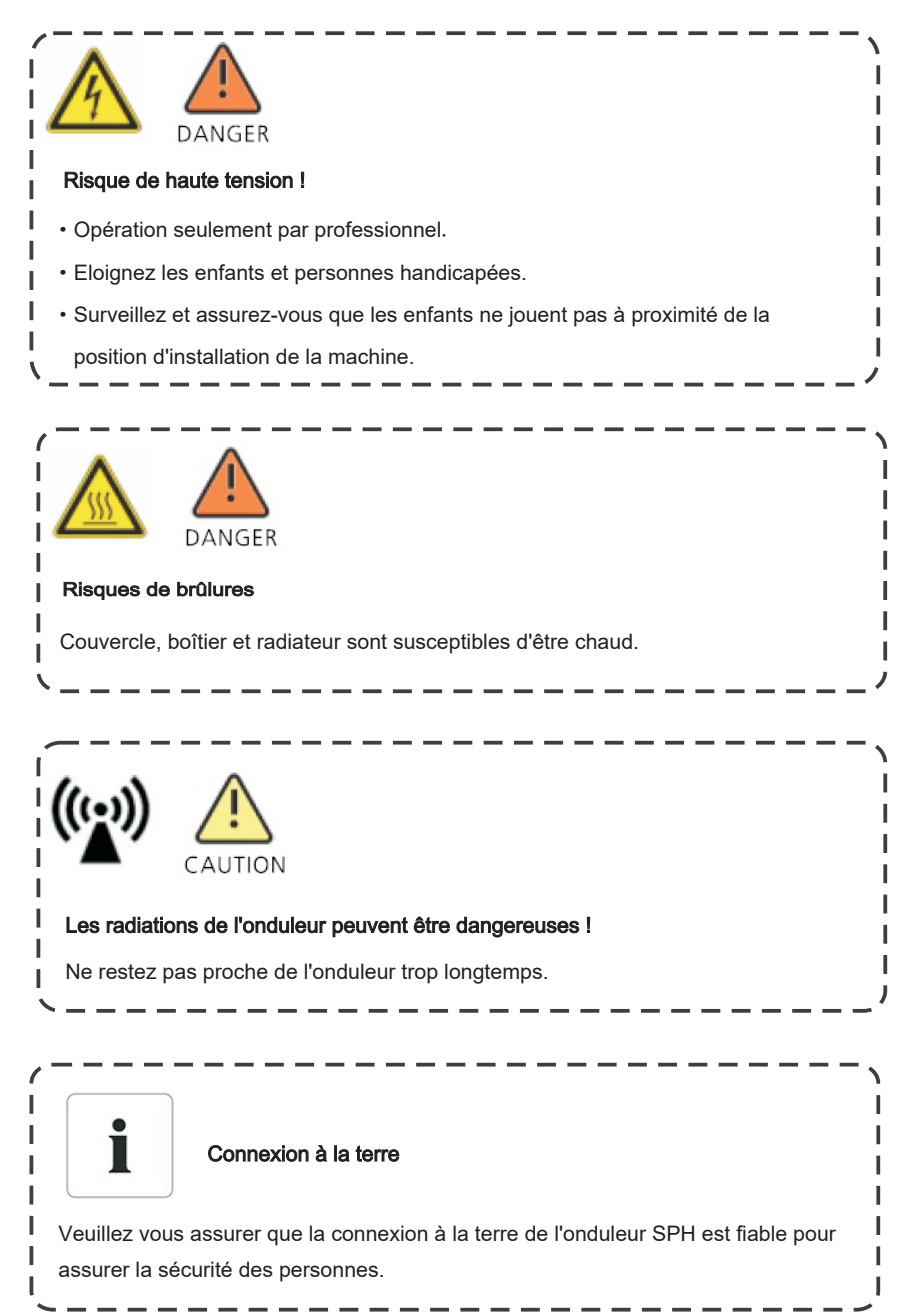

# 2.2 Mesure de sécurité 2.3 Introduction aux symboles sur l'onduleur SPH

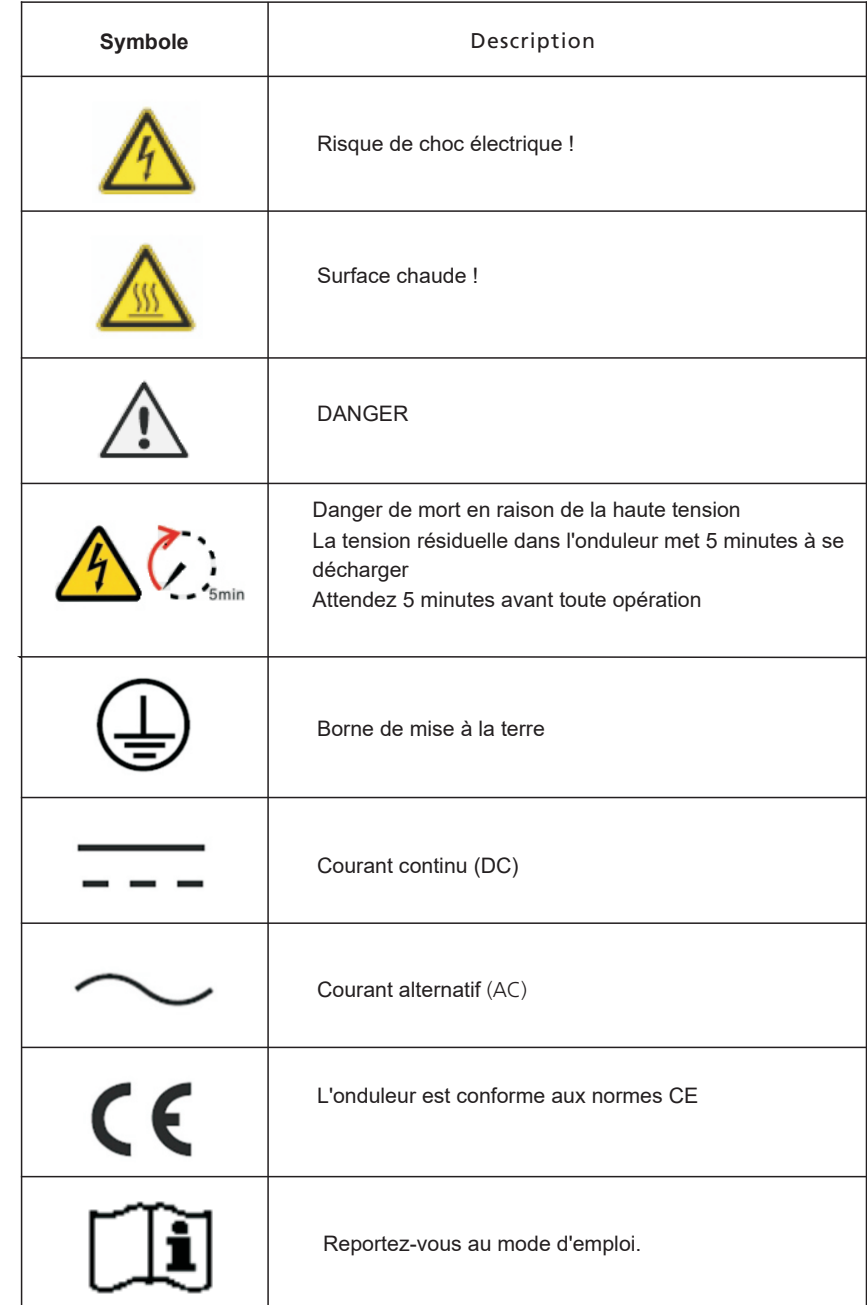

# 3 Description produit

# 3.1 Onduleur Growatt SPH

Boutons/LED

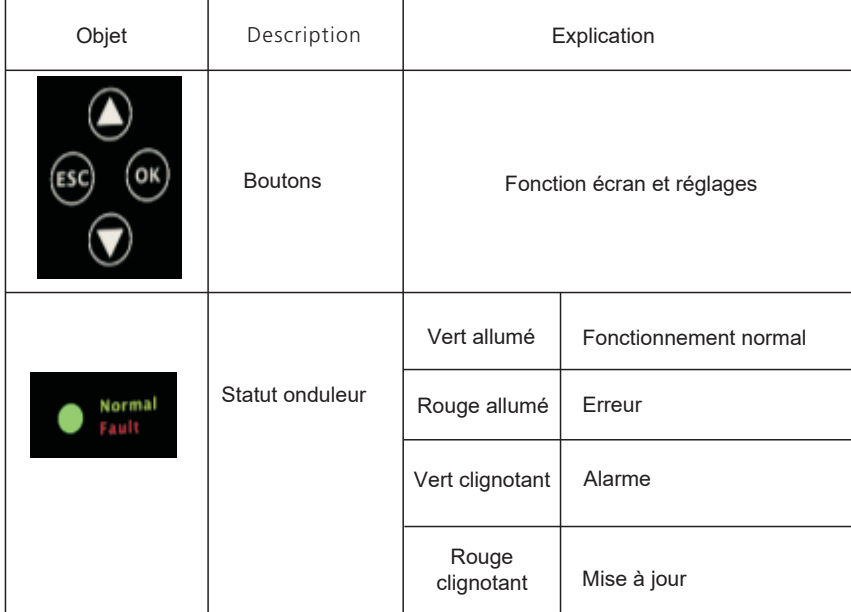

# 3.2 Etiquette

L'étiquette comprend plusieurs informations

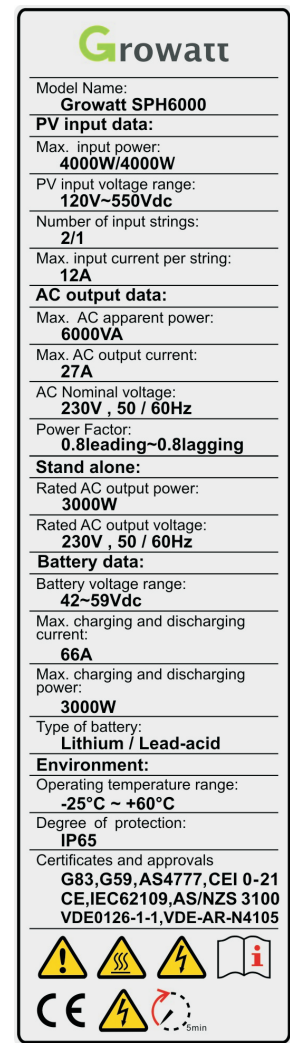

# 3.3 Taille et poids

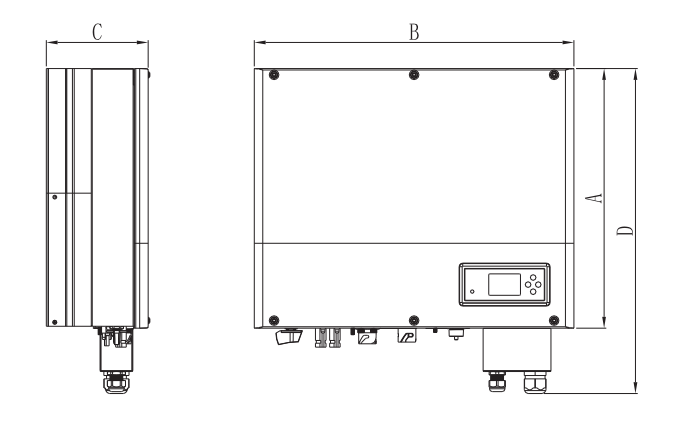

Schéma 3.1

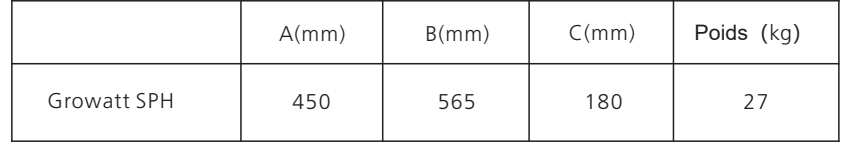

# 3.4 Les avantages de l'onduleur SPH

Caractéristiques :

- ·Design tout-en-un. Améliore l'auto-consommation.
- ·Gestion intellignte
- ·Utilisation batterie sûre.
- ·Installation facile.
- ·Rendement jusqu'à 97.5%.
- ·Double entrée MPPT.

# 4 Déballage

Installation 5

Veuillez vérifier d'éventueles dommages externes aux marchandises avant le déballage.

Après le déballage, veuillez vérifier si l'unité est endommagée ou si des pièces sont manquantes, si cela se produit, veuillez contacter le fournisseur

Onduleur et accessoires comme suit :

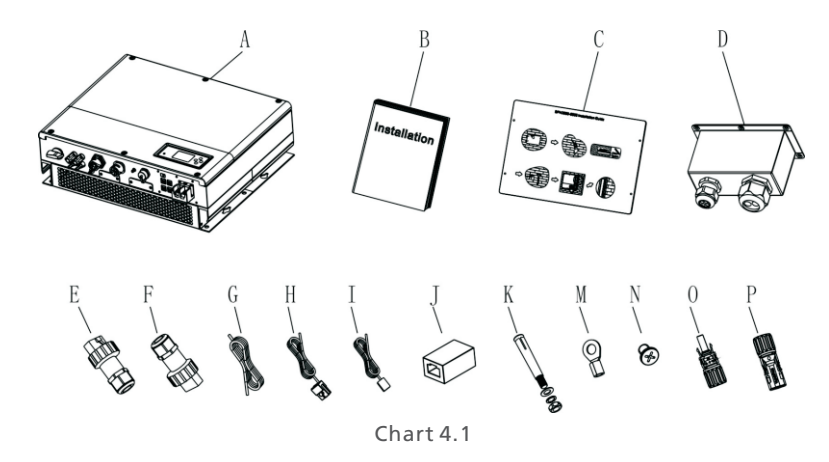

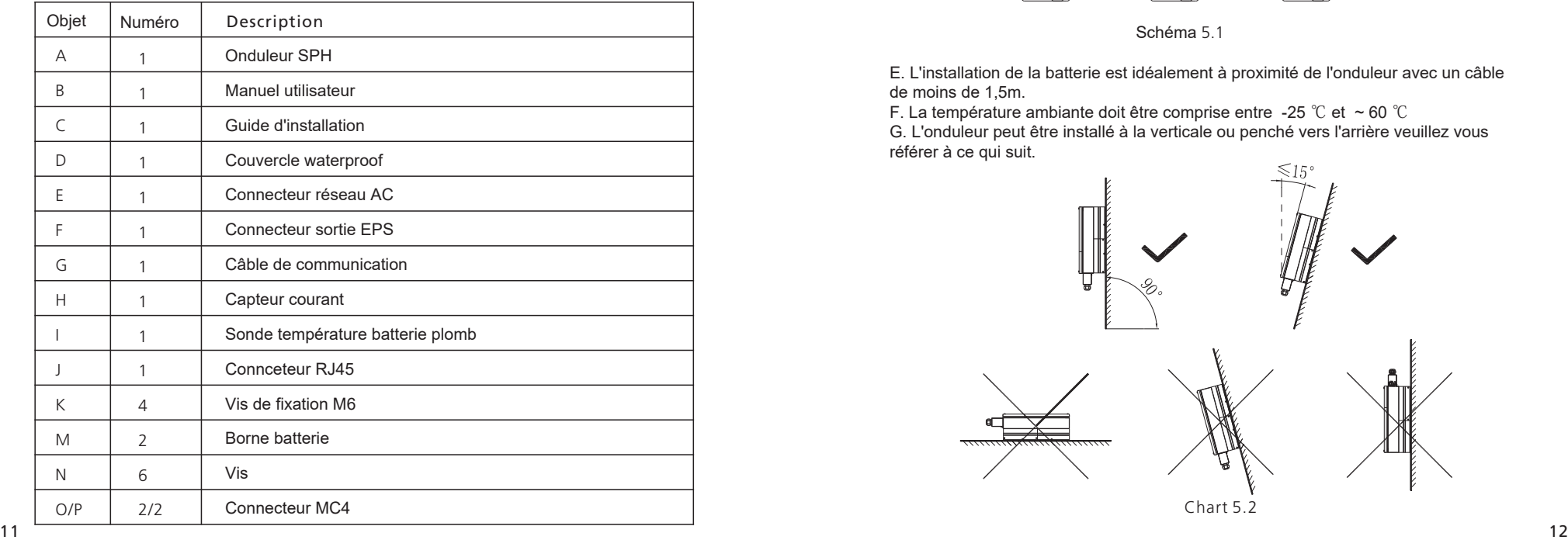

### 5.1 Exigences d'installation de base

A. L'emplacement d'installation doit être adapté au poids de l'onduleur B. L'emplacement d'installation doit être conforme à la dimension de l'onduleur

C. N'installez pas l'appareil sur des structures constituées de matériaux inflammables D. Le taux de protection d'entrée est IP65 et le degré de pollution est PD2. Veuillez vous référer à ce qui suit:

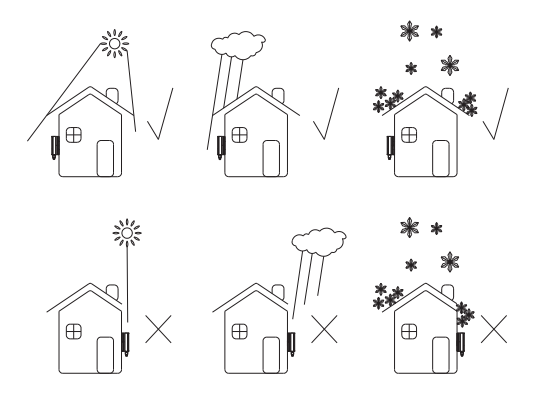

Schéma 5.1

E. L'installation de la batterie est idéalement à proximité de l'onduleur avec un câble de moins de 1,5m.

F. La température ambiante doit être comprise entre -25 ℃ et ~ 60 ℃

G. L'onduleur peut être installé à la verticale ou penché vers l'arrière veuillez vous référer à ce qui suit.

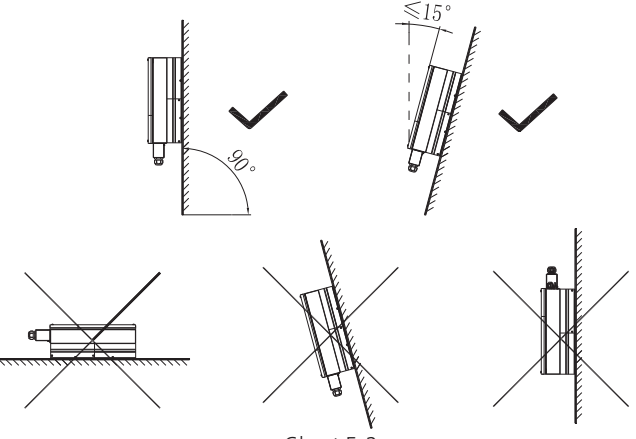

Chart 5.2

H. La position d'installation ne doit pas empêcher l'accès aux moyens de déconnexion.

I.Afin de vous assurer que la machine peut fonctionner sans problème, veuillez faire attention à fournir un espace suffisant, veuillez vous référer à ce qui suit:

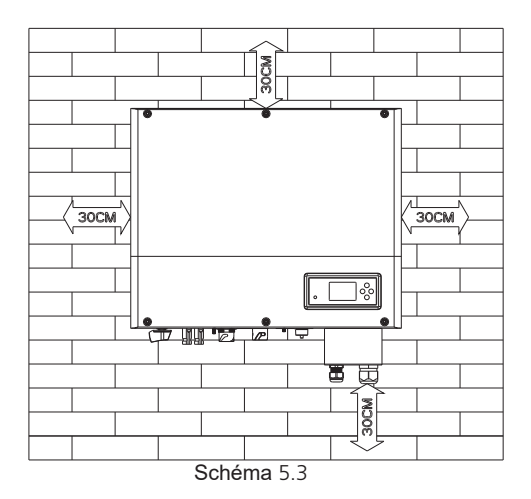

J. N'installez pas l'appareil à proximité d'une antenne de télévision ou de toute autre antenne ou câble d'antenne

K. N'installez pas la machine dans le salon

L. Assurez-vous que la machine est hors de portée des enfants

M. Les marchandises dangereuses, inflammables et explosives ne doivent pas être placées autour de la batterie

5.2 Outils d'installation requis et séquence borne RJ 45

Lors de l'installation ces outils seront requis :

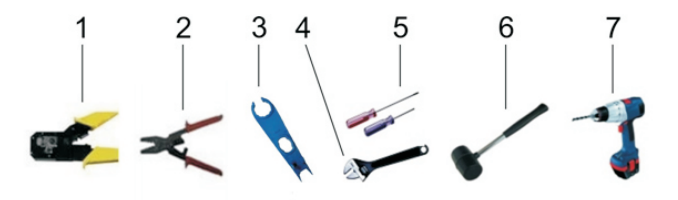

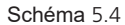

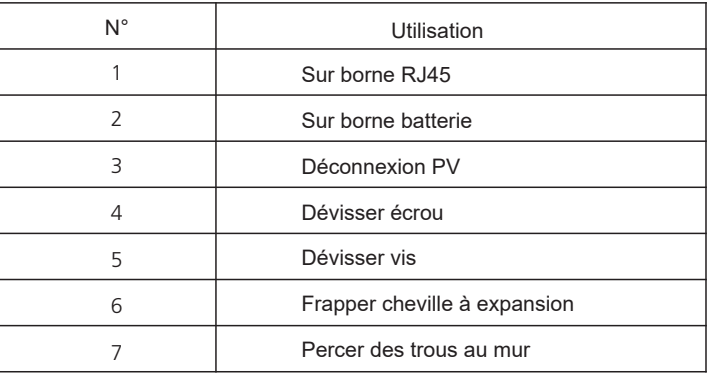

#### Séquence RJ45:

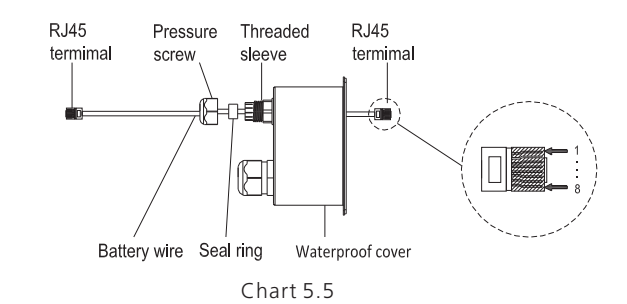

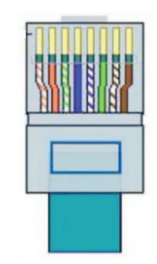

Chart 5.6

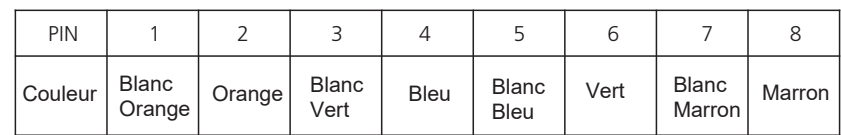

# 5.3 Instructions d'installation

1.Projectez la taille de la machine sur le mur; l'épaisseur du mur doit pas être inférieure à 60 mm.

3. Marquez 4 points sur le mur grâce au gabarit fournit

4. Percez quatre trous Ф8 au 4 points. La profondeur ne doit pas être inférieure à 55 mm

5. Frappez 4 chevilles dans les trous

- 6. Accrochez la machine
- 7. Serrez l'écrou de la cheville
- 8. L'installation est terminée

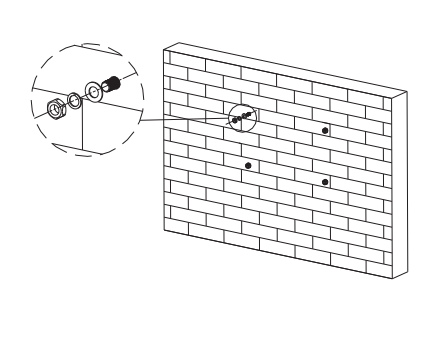

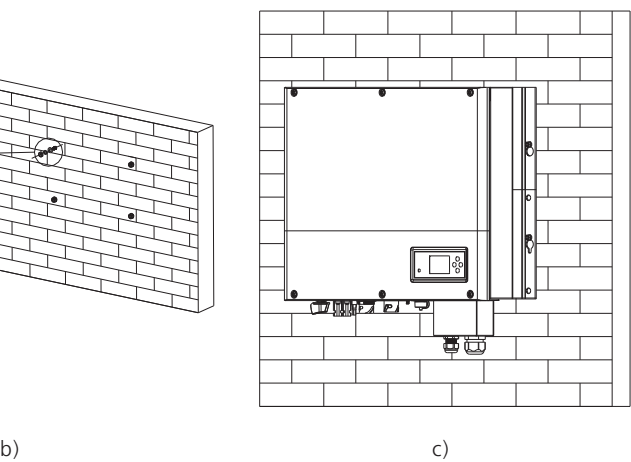

### 5.4 Mode de connexion

5.4.1 Connexions panneaux PV

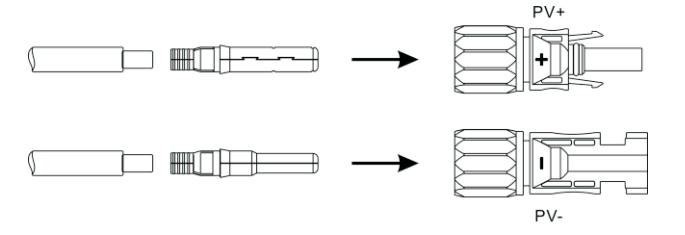

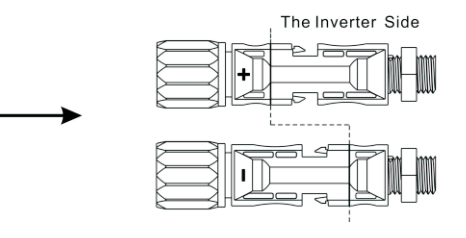

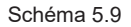

Semblable à la connexion d'un onduleur classique, l'entrée d'énergie du panneau PV

peut être réalisée en utilisant le terminal PV MC4, les étapes sont les suivantes:

1.Eteignez l'onduleur PV.

2.Insérez les câbles positifs et négatifs du panneau PV dans la borne MC4, puis connectez le pôle positif (+) du câble de connexion au pôle positif (+) du connecteur d'entrée PV, connectez le pôle négatif (-) du câble de connexion au pôle négatif (-) du connecteur d'entrée PV, veuillez faire attention à la tension et au courant d'entrée PV :

> Tension PV max:550V Courant d'entrée PV max: 12A Courant d'entrée PV max par string: 4000W.

Remarque: Nous suggérons l'utilisation d'un câble ≥4mm2 / 12 AWG.

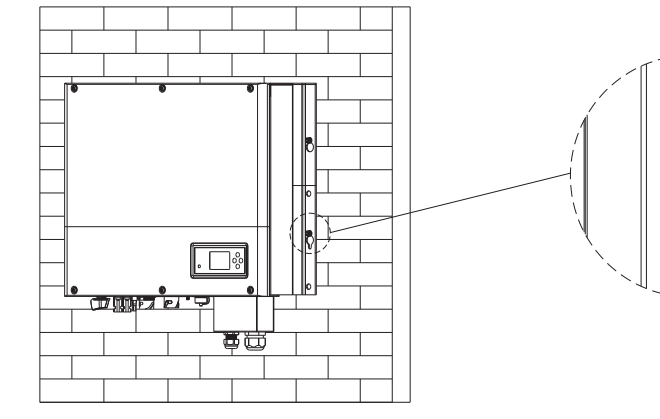

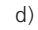

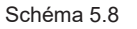

### 5.4.2 Connexion borne AC et borne hors-réseau

L'onduleur a une borne de sortie réseau et une borne de sortie hors réseau, la borne de gauche (sur le réseau) est la borne réseau, la borne de droite est une prise de courant de secours pour la connexion de charge critique.

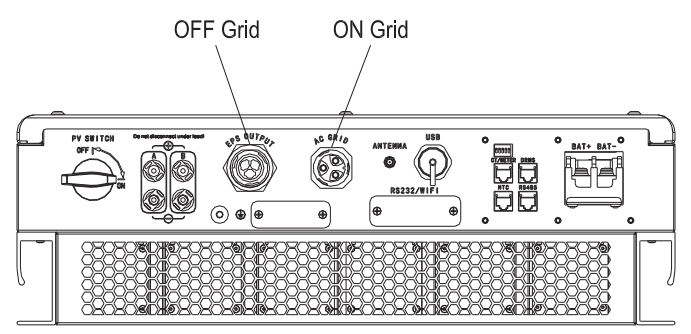

Schéma 5.10

Sections de câble suggérées:

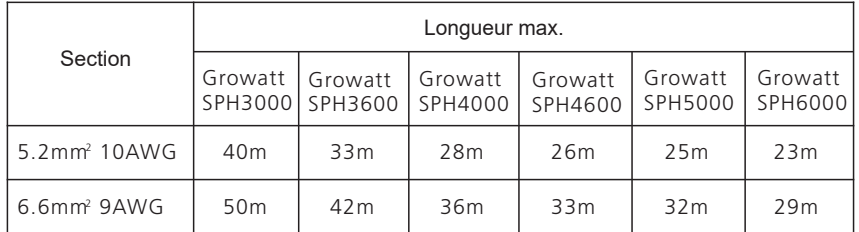

Étapes de connexion de la borne de sortie AC comme suit :

Sleeve

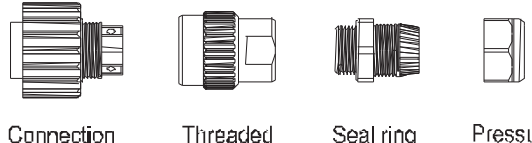

Connection termimal

Seal ring

Pressure screw

Étape 1: Désinstallez la borne AC comme dans le tableau.

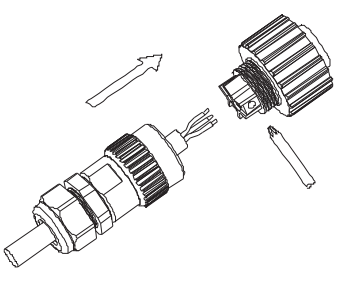

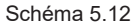

Étape 2: Enfilez les câbles dans les presse-étoupes, la bague d'étanchéité puis le manchon fileté. Insérez les câbles dans la borne de connexion selon les polarités indiquées et serrez les vis.

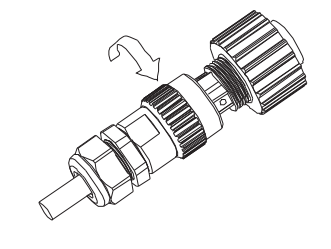

Schéma 5.13

Étape 3: Poussez le manchon fileté sur la borne de connexion jusqu'à ce que les deux soient bien verrouillés

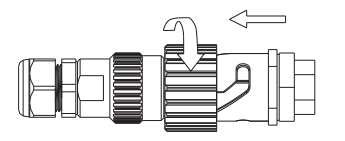

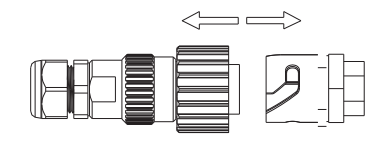

Screw up AC connector

Release AC connector

Schéma 5.11

Schéma 5.14

#### Le schéma de câblage recommandé est le suivant:

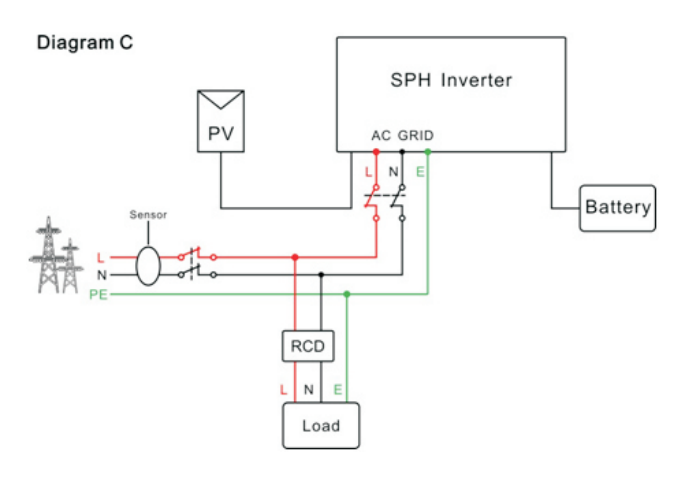

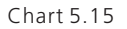

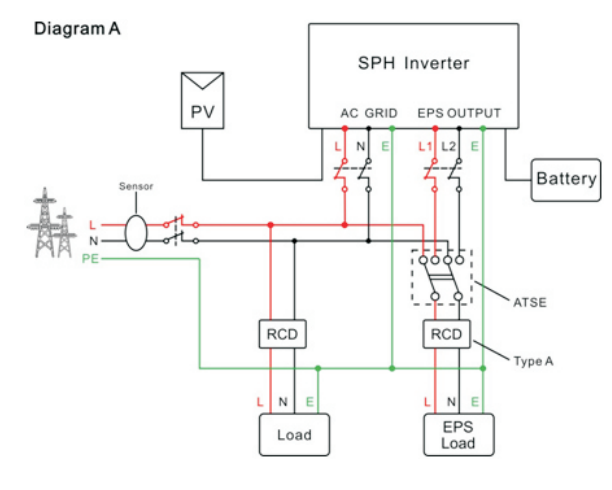

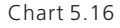

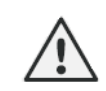

1. Si vous souhaitez utiliser uniquement le réseau, veuillez vous reporter au schéma 5.15.

2. Si vous souhaitez utiliser à la fois le réseau et l'alimentation de secours, veuillez vous reporter au schéma 5.16.

3. Sur le terminal de réseau et le terminal hors réseau ne peuvent pas se connecter directement ensemble, s'ils sont directement connectés ensemble, cela endommagera l'onduleur!

4. Bornes réseau et hors réseau ne peuvent être connectée ensembles.

5. Si vous souhaitez utiliser le réseau et le hors réseau, vous pouvez utiliser un ATS (commutateur de transfert automatique) ou demander de l'aide à Growatt pour les connecter.

6. Le premier démarrage du système nécessite une alimentation réseau.

#### 5.4.3 Connexion borne batterie

Les étapes d'installation de la batterie sont les suivantes:

1. Ouvrez le couvercle.

2. Faites passer les câbles à travers le presse-étoupe, la bague d'étanchéité, le manchon fileté puis le couvercle étanche.

3. Enfilez les câbles dans la borne de connexion, puis appuyez sur la borne à l'aide des outils appropriés et assurez-vous que les câbles de batterie sont fermement fixés.

4. Connectez le pôle positif (+) du câble de batterie à la borne positive (+) de la batterie de l'onduleur, connectez le pôle négatif (-) du câble de batterie à la borne négative de la batterie (-).

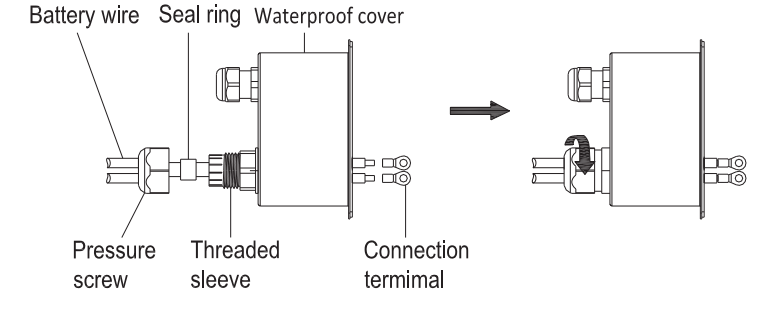

Chart 5.17

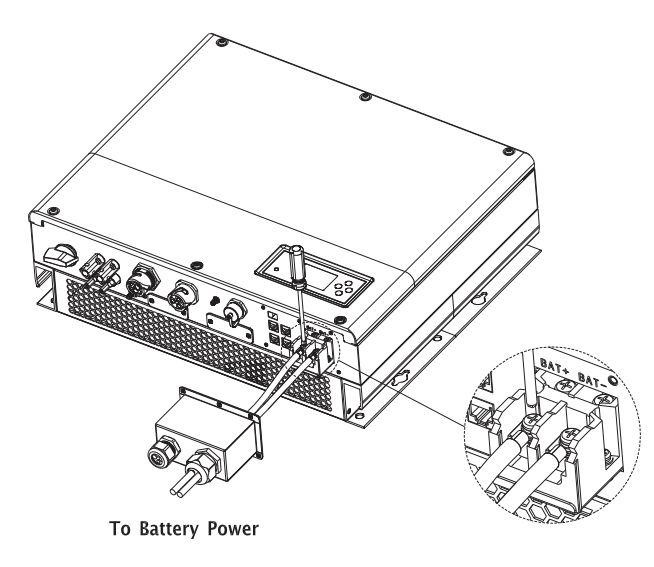

Schéma 5.18

Note: nous conseillons que la distance entre la batterie et l'onduleur ne dépasse pas 1,5 m.

#### 5.4.4 Connexion borne comm. pour batterie lihitum

Lorsque vous utilisez des batteries au lithium qui doivent connecter le système BMS de la batterie, connectez les étapes de la borne de batterie au lithium (RJ45) comme suit:

1. Dévissez l'écrou pivotant du presse-étoupe pour le câble «RS485» (communication de batterie au lithium) et le câble «NTC» (capteur de température de batterie au plomb) et le câble «DRM» (utilisé uniquement en Australie) et le câble «CT / prise ampèremétrique "(connexion du capteur ou de la communication du compteur) au capuchon de connexion. 2. Insérez les câbles LAN dans la borne RJ45, dans l'ordre des câbles comme suit, puis appuyez sur la borne RJ45 avec les outils appropriés et assurez-vous que tous les câbles soit fermement fixés.

- 3. Connectez la borne RJ45 enfoncée au port correspondant de l'onduleur.
- 4. Enfilez l'écrou pivotant sur le câble «RS485».
- 5. Sortez le manchon de support de câble du presse-étoupe.
- 6. Retirez le bouchon de remplissage du manchon de support de câble.

7. Faites passer le câble «RS485» à travers l'ouverture dans le manchon de support de câble.

8. Faites passer le câble «RS485» dans le presse-étoupe.

9. Insérez la fiche RJ45 du câble réseau dans le connecteur à broches «RS485» de l'onduleur jusqu'à ce qu'il s'enclenche.

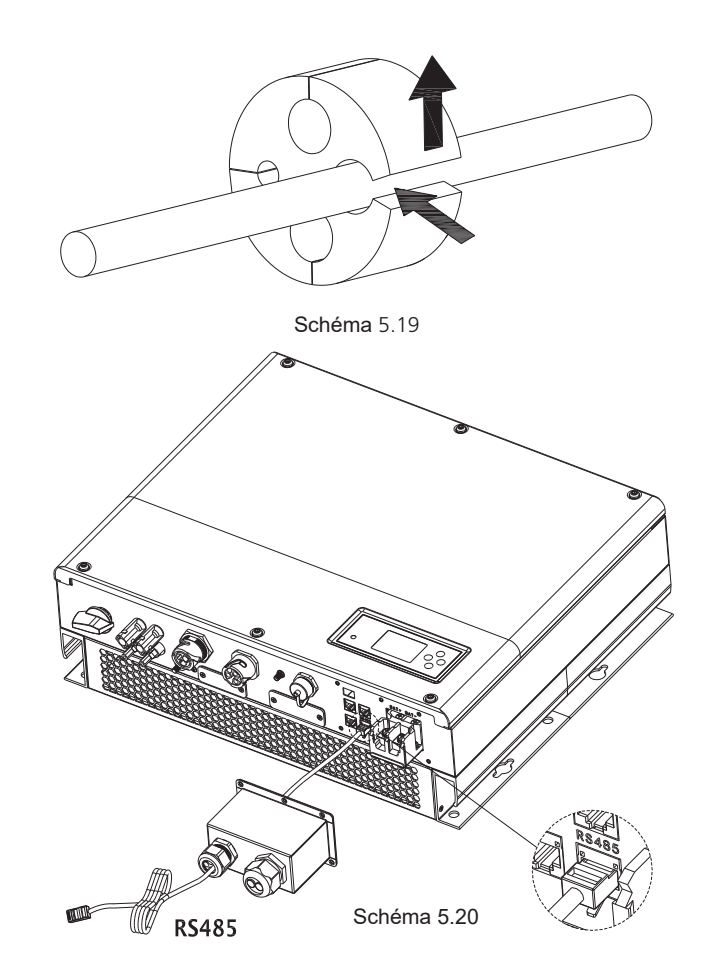

Note: Si vous utilisez une batterie au plomb, vous n'avez pas besoin d'installer ce câble de communication

5.4.5 Connexion de la sonde de température pour batterie plomb

Lorsq d'une utilisation d'une batterie plomb, la sonde de température de la batterie est utilisée pour détecter la température batterie :

- 1. Enfilez l'écrou pivotant sur le câble «NTC».
- 2. Sortez le manchon de support de câble du presse-étoupe.
- 3. Retirez le bouchon de remplissage du manchon de support de câble.

4. Faites passer le câble «NTC» à travers une ouverture minimale dans le manchon de support de câble.

5. Faites passer le câble «NTC» dans le presse-étoupe.

23 24 6. Insérez la fiche RJ45 du câble réseau dans le connecteur à broches «NTC» de l'onduleur jusqu'à ce qu'il s'enclenche.

Note: Si vous utilisez une batterie au lithium, vous n'avez pas besoin d'installer cette sonde de température, la sonde du câble de température doit être relié à la batterie au plomb et la longueur de ce câble inférieure à 1,5 m.

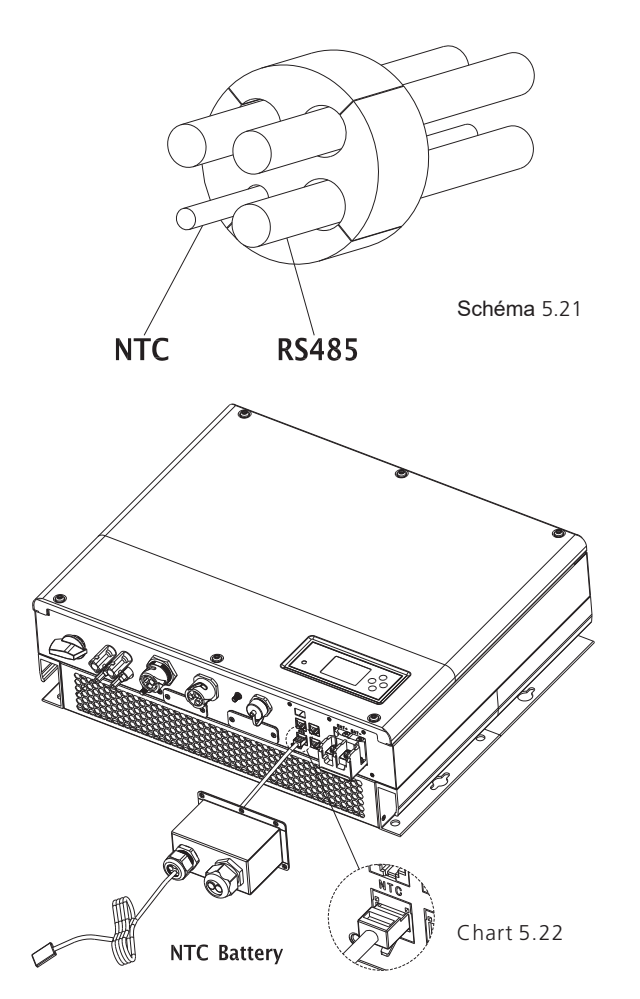

5.4.6 Connexion borne CT

Les étapes de connexion du terminal CT sont les suivantes:

- 1. Enfilez l'écrou pivotant sur le câble «CT».
- 2. Sortez le manchon de support de câble du presse-étoupe.
- 3. Retirez le bouchon de remplissage du manchon de support de câble.

4. Faites passer le câble «CT» à travers l'ouverture dans le manchon de support de câble.

5. Faites passer le câble «CT» dans le presse-étoupe.

6. Insérez la fiche RJ45 du câble réseau dans le connecteur à broches «CT / METER» de l'onduleur jusqu'à ce qu'il s'enclenche.

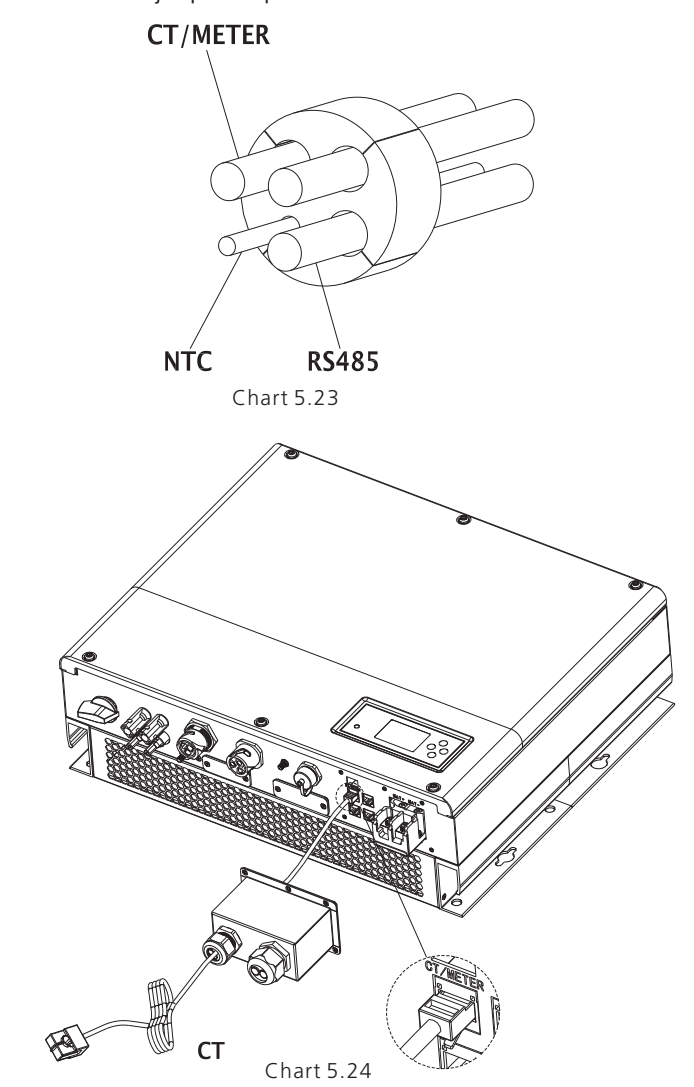

Remarque : Le compteur et le CT ne peuvent pas être installés en même temps, veuillez définir le modèle de capteur lors de la sélection du CT ou du compteur d'électricité, veuillez vous référer à la section 6.3.3 pour plus de détails. Remarque: spécification du fil CT (5 m de longueur): RJ45, ligne LAN standard (une extrémité avec prise modulaire 8P, l'autre connectée à un transformateur). Mais si la longueur n'est pas suffisante, le client peut ajouter un câble, de sorte que la longueur peut être augmentée à 15 m maximum, l'opération est la suivante:

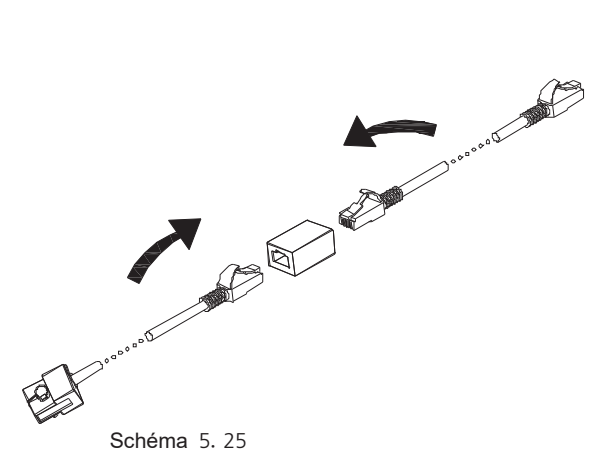

Pendant le fonctionnement, veuillez faire attention à l'installation du transformateur de courant comme le montre le schéma ci-dessous:

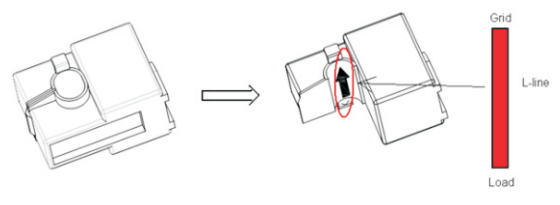

Schéma 5.26

Comme illustré ci-dessus, ouvrez le transformateur de courant . Vous pouvez voir une flèche étiquetée indiquant la direction du courant. Mettez le fil sous tension parmi les fils sous-détection sur le transformateur de courant. Après avoir verrouillé le transformateur de courant, l'installation est terminée.

Remarque: la direction (de K à L) de la flèche sur le transformateur de courant correspond à la direction du courant dans le fil sous tension de la charge au réseau. Le capteur doit être placé dans l'armoire de distribution électrique.

#### 5.4.7 Connexion borne compteur

Lorsque le client a besoin d'utiliser un compteur pour surveiller le flux d'énergie, les étapes de connexion de la borne du compteur sont les suivantes:

1. Faites passer les câbles à travers le presse étoupe, la bague d'étanchéité, le manchon fileté, le couvercle étanche.

2.I nsert les câbles LAN dans la borne RJ45, l'ordre des câbles comme suit, puis appuyez sur la borne RJ45 avec des outils appropriés et assurez-vous que tous les câbles sont fermement.

3. Connectez la borne RJ45 enfoncée au port correspondant de l'onduleur. Remarque: le compteur et le CT ne peuvent pas être installés en même temps, veuillez définir le modèle du capteur

Schéma 5.27

### 5.4.9 Mise à la terre

L'onduleur doit être mis à la terre par câble, le point de mise à la terre est indiqué comme suit et le diamètre minimum du câble de mise à la terre est de 10,0 mm2.

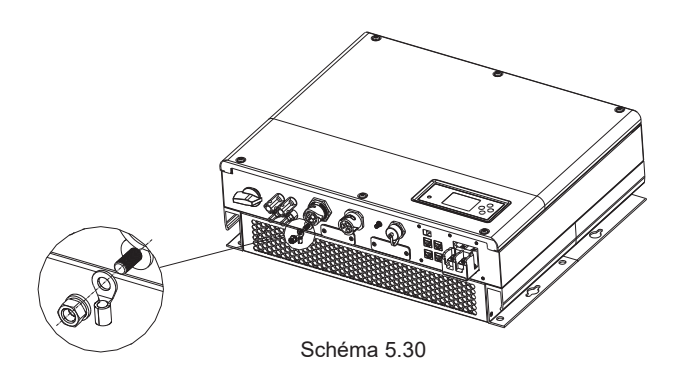

#### **Mise à la terre PV**

La borne de mise à la terre des panneaux PV doit être fermement connecté à la terre. La zone de section du conducteur de mise à la terre

doit être égale à la section du conducteur de mise à la terre CC. Le fil minimum

le diamètre est de 10,0 mm.

#### **Mise à la terre DC**

Sélectionnez le mode de mise à la terre CC selon la norme locale et utilisez le PV boîte à bornes de mise à la terre et fils de mise à la terre CC de même spécification.

#### **Dispositif de mise à la terre**

Si le pôle positif ou le pôle négatif du générateur PV doit être mis à la terre dans le PV système, la sortie de l'onduleur doit être isolée par un transformateur d'isolation. Isolement le transformateur doit être conforme à la norme IEC62109-1, -2. Connexion comme ci-dessous:

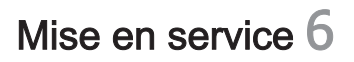

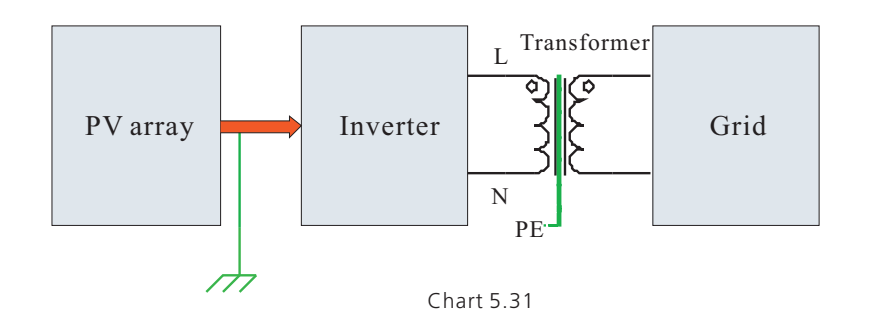

#### 6.1 Mise en service de l'onduleur

1) Mettez sous tension l'onduleur une fois l'installation (chapitre 5) terminée :

- · Connectez AC.
- · Connectez PV.
- · Allumez la batterie..

si le PV, le réseau et la batterie sont disponibles, le système fonctionne en mode «normal». Lorsque le SPH est en mode normal, l'écran indiquant «normal», la LED est verte.

·assurez vous que les connexions sont correctes tous les interrupteurs sont allumés · l'interrupteur de l'onduleur est allumé · assurez vous que la batterie lithium est allumée · .Référez vous à la partie 9.1 pour la résolution des problèmes · 2) Si la led est rouge, vous devez faire les vérifications suivantes :

- 3) Vous pouvez vous référer à la partie 6.3.4 pour le réglage du mode de fonctionnement.
- 4) Configurez l'écran
- 5) Terminez la mise en service

# 6.2 Modes de fonctionnement

#### 6.2.1 Mode normal

Le mode normal est un mode de fonctionnement comprenant le mode réseau et le mode de secours.

#### **Mode Online**

L'utilisateur peut définir un mode de priorité approprié en fonction de la demande lorsque l'onduleur travaille en mode en ligne. Si le client utilise l'écran LCD et les paramètres des touches, vous ne pouvez définir qu'une seule période, mais si vous utilisez les paramètres du site Web, vous pouvez définir jusqu'à trois périodes de mode prioritaire.(voir 6.3.4) 1.Load first : mode par défaut. Quand ce mode est sélectionné, l'énergie PV charge la batterie avant; lorsque le PV est insuffisant, la batterie se décharge; lorsque le PV est suffisant pour la charge, l'excès d'énergie alimente la batterie. s'il n'y a pas de batterie ou que la batterie est pleine, l'excès d'énergie alimente le réseau (sauf anti-reflux). 2.Battery first: lorsque l'onduleur fonctionne dans ce mode, la batterie est chargée en premier. L'utilisateur doit définir l'heure de marche et d'arrêt du mode et l'heure de fin du SOC(état de charge) de la batterie. L'utilisateur peut définir un taux de puissance inférieur à la puissance de sortie maximale de la batterie. Si le client n'active pas l'AC CHG (fonction de charge du réseau AC). L'onduleur chargera la batterie par la puissance PV. Si le client active l'AC CHG (fonction de charge du réseau AC). L'onduleur chargera la batterie par l'énergie photovoltaïque et la puissance AC du réseau autant que possible.

3.Grid-first : lorsque l'onduleur fonctionne en mode Grid-first, l'énergie PV alimente d'abord le réseau. L'utilisateur peut choisir la période pendant laquelle la charge électrique est élevée. L'utilisateur doit définir l'heure de marche et d'arrêt du mode et l'heure de fin du SOC (état de charge) de la batterie. L'utilisateur peut définir un taux de puissance inférieur à la puissance de sortie maximale de la batterie.

#### 4.Backup mode

Si le réseau est perdu, le système passe en mode de secours (l'utilisateur peut le désactiver, reportez-vous à 6.3.4). Notez que la puissance de sortie maximale est de 3000W dans ce mode, la charge qui se connecte à EPS LOAD doit être inférieure à 3000W 6.3 Paramètres de pays

#### 6.2.6 Mode extinction (shutdown mode)

Si le client a besoin que l'onduleur SPH cesse de fonctionner, il doit déconnecter toute les sources d'énergie. L'onduleur passera automatiquement en mode d'arrêt. Voici la procédure d'arrêt:

- 1. arrêtez le PV
- 2. éteignez l'interrupteur de la batterie
- 3. couper l'alimentation AC de l'onduleur

NOTE:

Une fois toutes les actions effectuées, vous devez encore attendre plus de 5 minutes avant toute opération.

Growatt peut fournir diverses réglementations. Une fois que les clients ont reçu la machine ils pourront régler le commutateur DIP, en fonction de leur pays, pour définir les réglementations correspondantes. Voici l'introduction des commutateurs DIP.

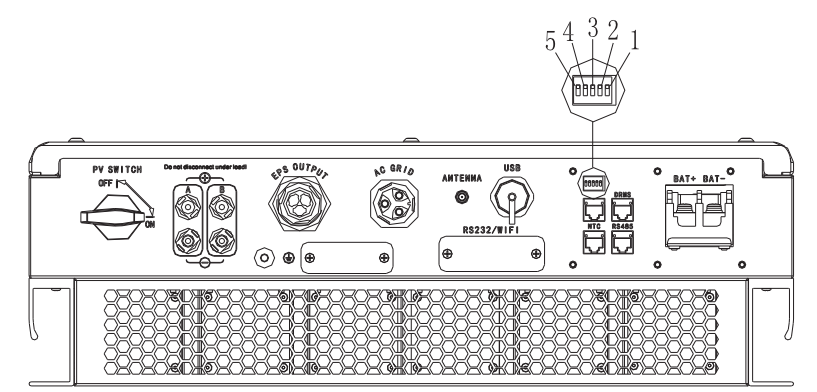

Chart 6.1

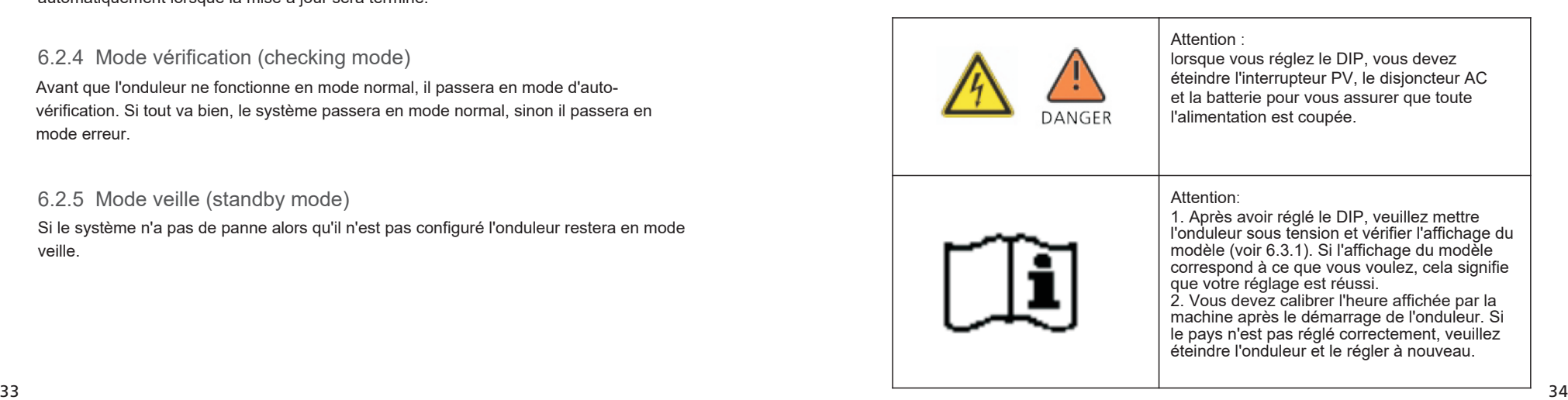

### 6.2.2 Mode erreur (fault mode)

Le système de contrôle intelligent du SPH peut surveiller et ajuster l'état du système en continu, lorsque l'onduleur SPH remarque quelque chose d'inattendu, comme une panne du système ou une panne de la machine, l'écran LCD affichera les informations de panne, en mode défaut, le voyant LED s'allumera.

#### 6.2.3 Mode de programmation (programming mode)

Le mode de programmation indique que l'onduleur est en cours de mise à jour, ne coupez pas l'alimentation lors de la mise à jour , l'onduleur de déconnectera automatiquement lorsque la mise à jour sera terminé.

#### 6.2.4 Mode vérification (checking mode)

Avant que l'onduleur ne fonctionne en mode normal, il passera en mode d'autovérification. Si tout va bien, le système passera en mode normal, sinon il passera en mode erreur.

#### 6.2.5 Mode veille (standby mode)

Si le système n'a pas de panne alors qu'il n'est pas configuré l'onduleur restera en mode veille.

Le commutateur DIP est composé d'un nombre binaire à cinq chiffres PINS. La combinaison différente des cinq PINS peut représenter un modèle d'onduleur différent, qui correspond à la norme du réseau local. Chaque petit code PIN blanc a deux statuts, lorsqu'il est réglé vers le haut sur «ON», sa valeur devient «1», lorsqu'il est réglé vers le bas, sa valeur devient «0». Concernant la correspondance entre l'état du code PIN et la norme de sécurité nationale, veuillez vous référer au tableau ci-dessous:

# 6.3.1 Tableau pays DIP

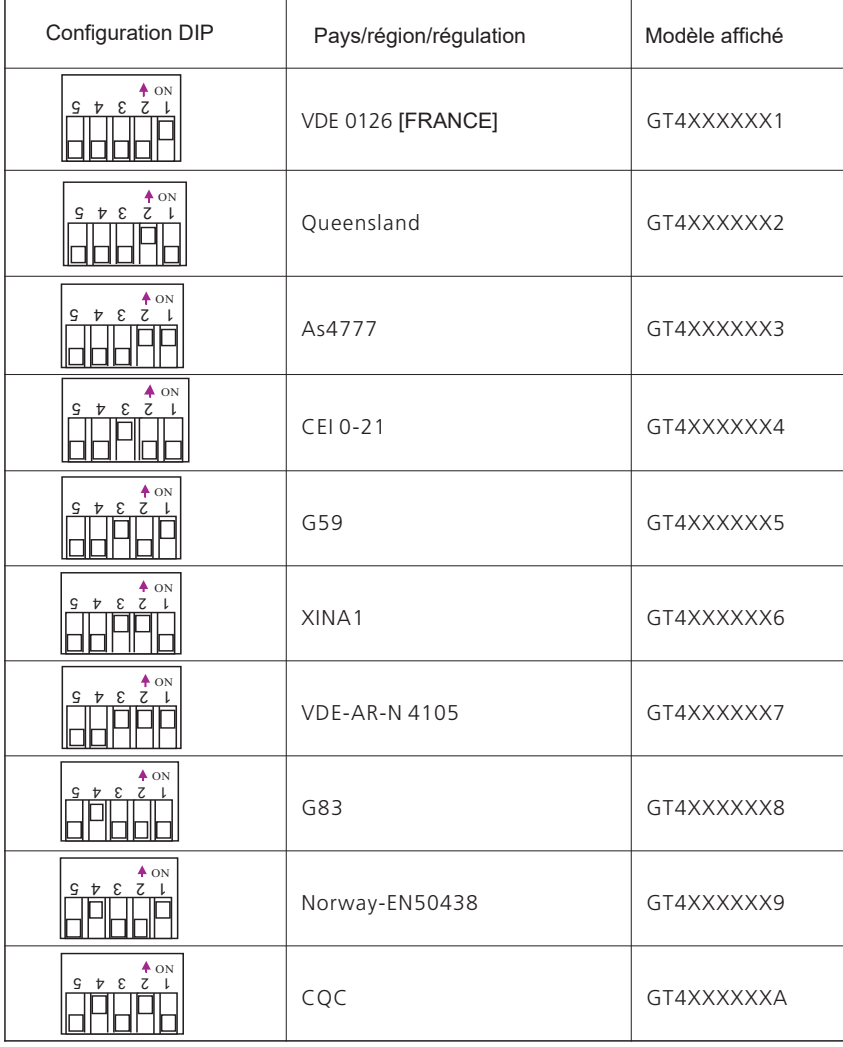

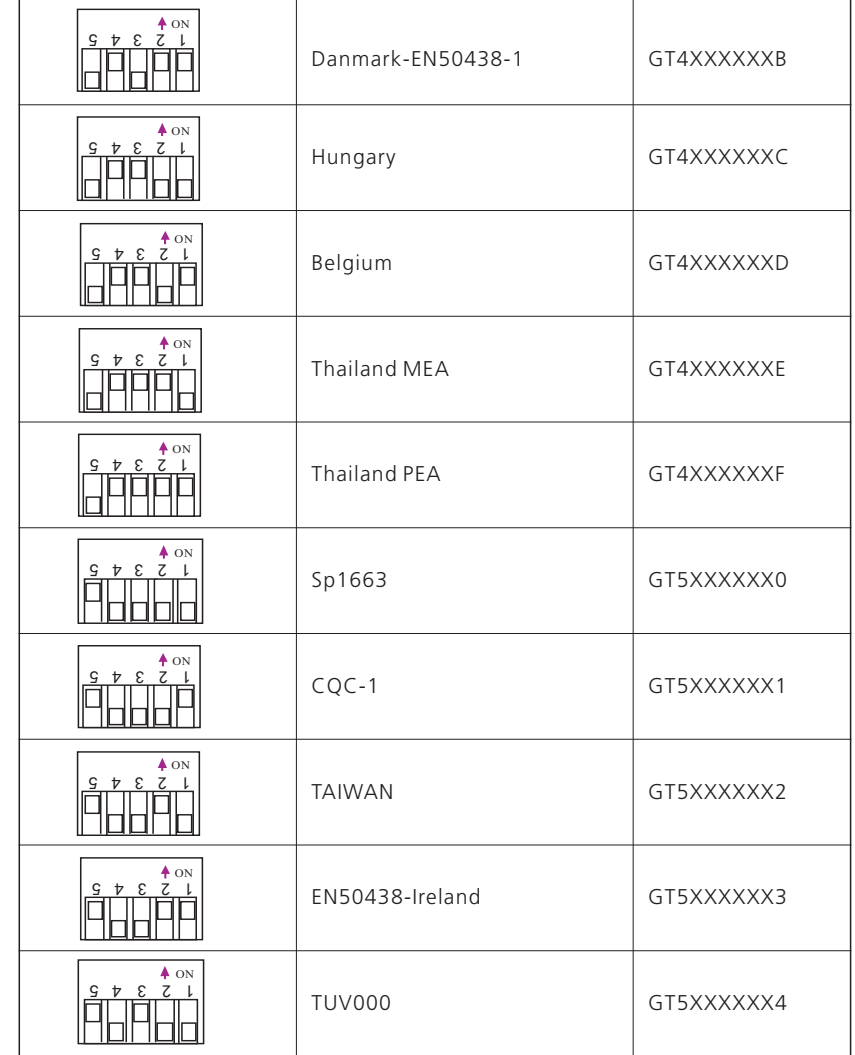

# 6.4 Affichage et boutons

6.4.1 Affichage LCD

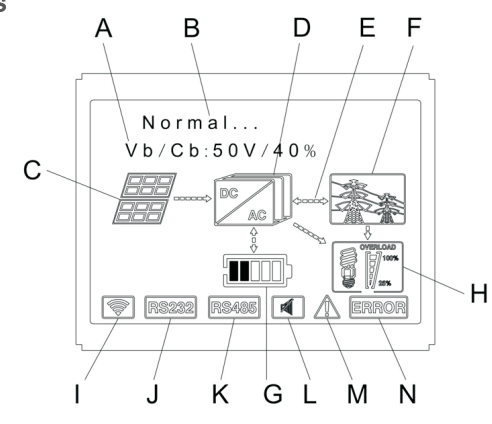

Chart 6.2

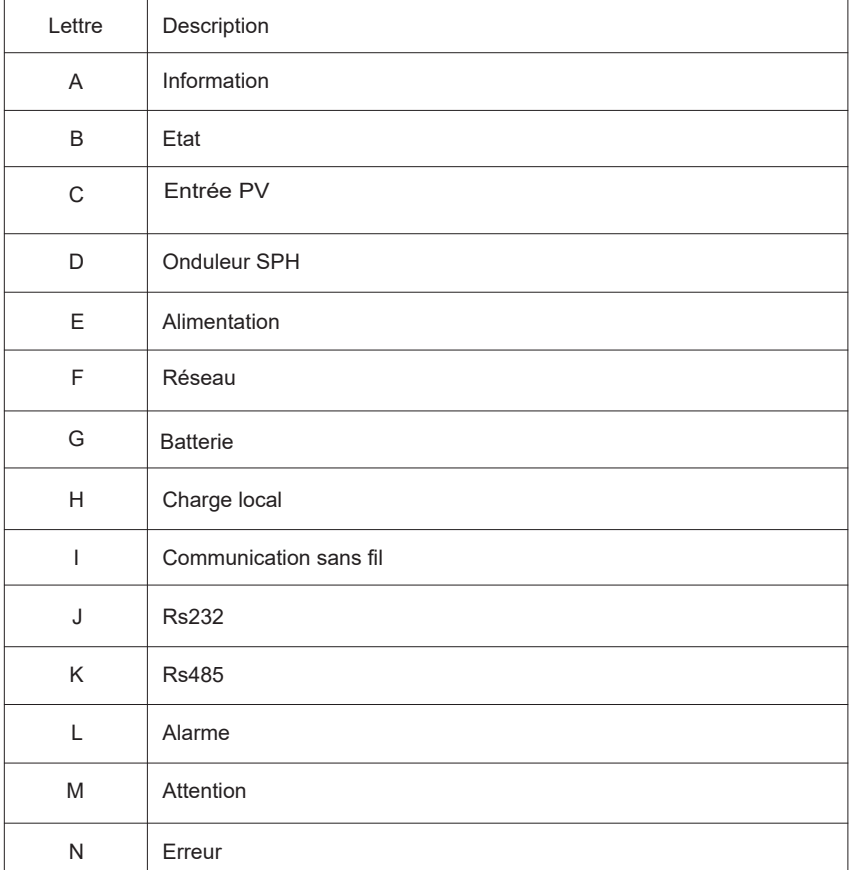

### 6.4.2 Instructions LED et boutons

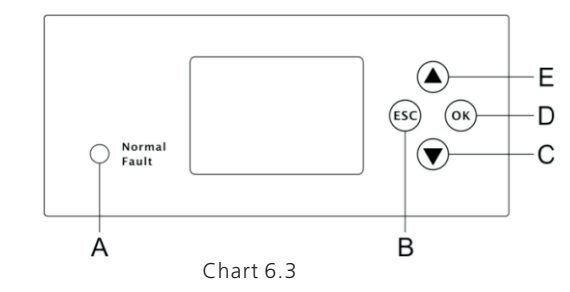

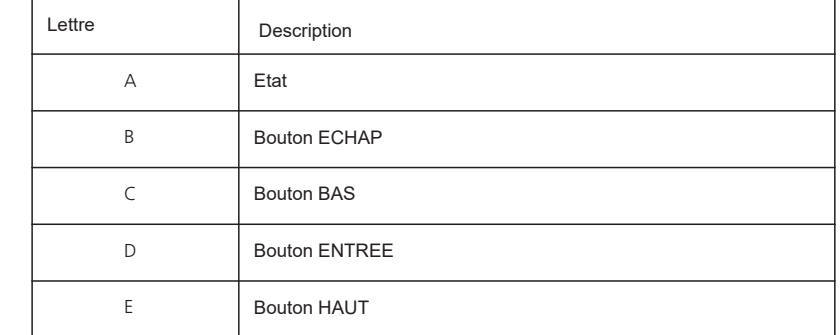

Notice : LED showing status of SPH, it has two color, one is green and another is red. Please<br>turn to 3.1 and read the detail of LED.

### 6.4.3 Affichage LCD colonne

L'affichage LCD en colonne est utilisé pour afficher l'état actuel, les informations de base et les informations d'erreur. Inclut également le réglage de la langue, la priorité de chargement / déchargement du programme et l'heure du système. Par défaut, les informations s'affichent à tour de rôle.

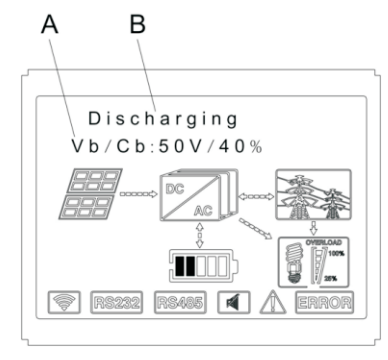

Chart 6.4

#### Les informations de la colonne A sont les suivantes

1. État de veille: l'onduleur est en état de veille. Aucune erreur dans cet état, mais pour d'autres raisons, mettez-le en état d'attente.

2. État normal: l'onduleur est un état de fonctionnement normal.

3. Vérification de l'état: l'onduleur est en état d'auto-vérification, s'il n'y a pas d'erreur ou

d'avertissement, ilpassera à l'état normal ou à l'état de veille. Sinon, il passera à l'état d'erreur.

4. État de programmation: l'onduleur est en cours de mise à jour du firmware.

5. État d'erreur: l'onduleur SPH a des informations d'erreur

Les informations de la colonne B sont les suivantes:

En temps normal, il s'allumera automatiquement, en appuyant sur le bouton «bas», le ordre des informations comme suit:

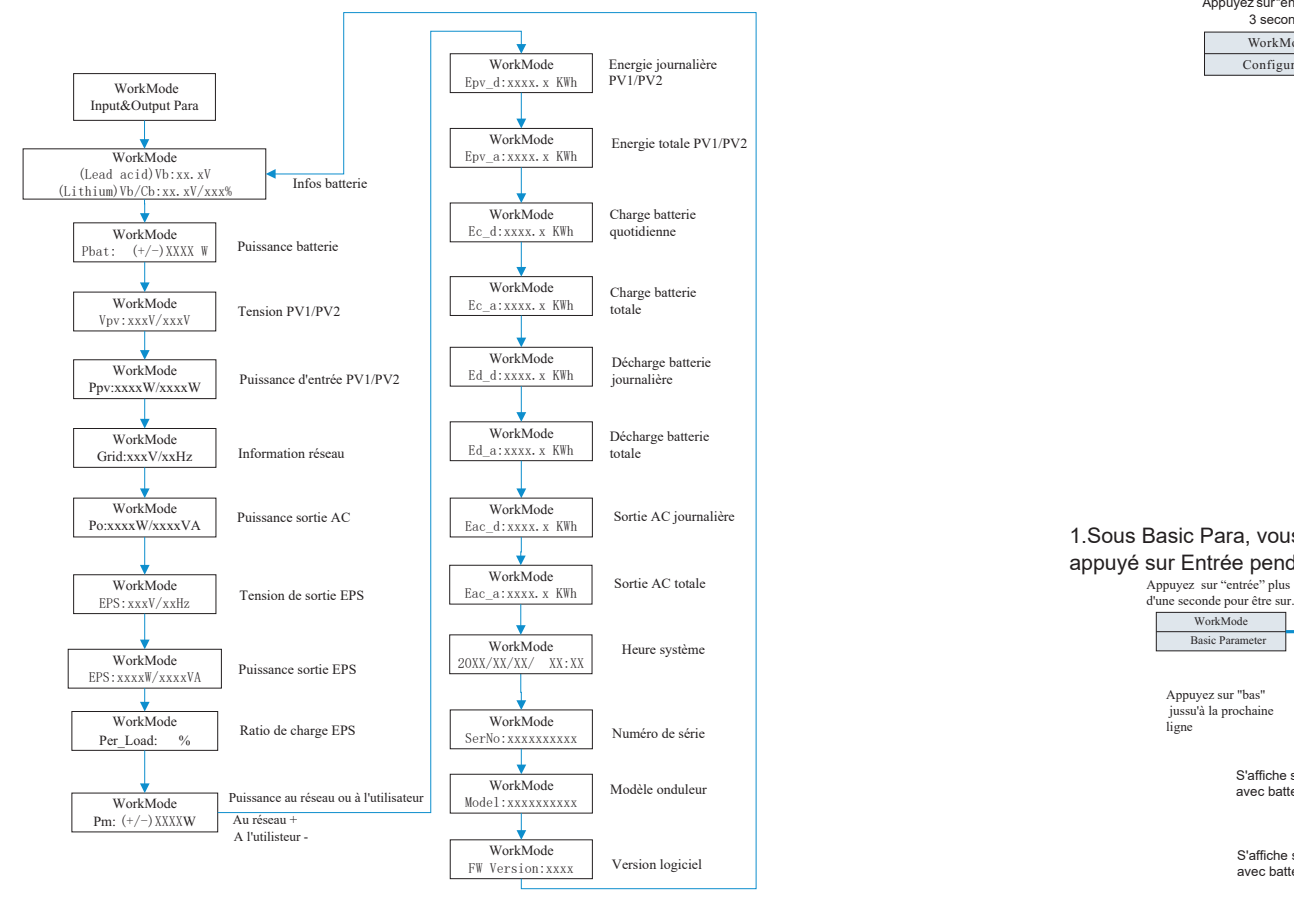

Schéma 6.5

#### 6.4.4 Configuration mode de fonctionnement

Restez appuyé sur «Entrée» pendant 3S, vous entrez alors dans l'interface de configuration, vous devez maintenir le bouton Entrée ou ESC 1S pour sélectionner, vous pouvez voir l'interface comme indiqué ci-dessous.

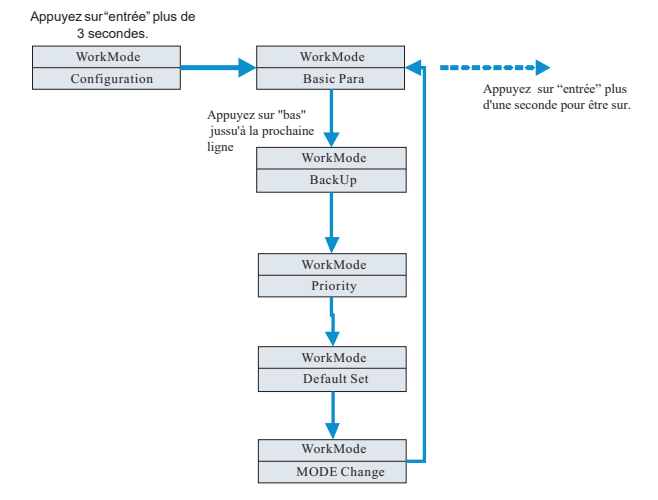

Schéma 6.6

1.Sous Basic Para, vous pouvez voir les options de configuration ci-dessous après avoir appuyé sur Entrée pendant 1S :

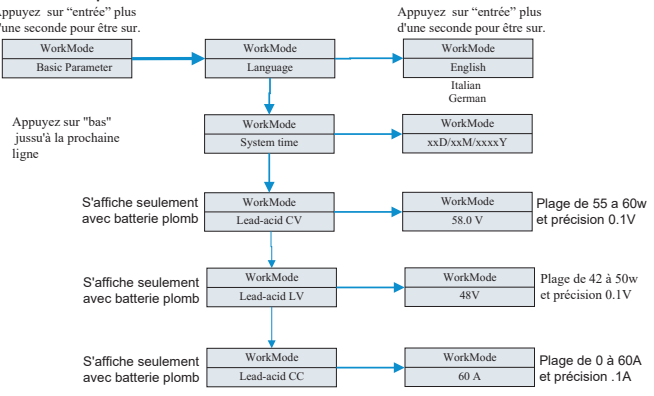

Schéma 6.7

Dans le paramètre de base, vous pouvez définir la langue (anglais, italien, allemand), l'heure du système, la tension de charge de batterie plomb (la valeur par défaut est 58V), la basse tension de décharge (la valeur par défaut est 48V) et le courant constant (la valeur par défaut est 60A ).

2.Sous la sauvegarde, vous pouvez voir les options de configuration ci-dessous après avoir appuyé sur Entrée pendant 1S:

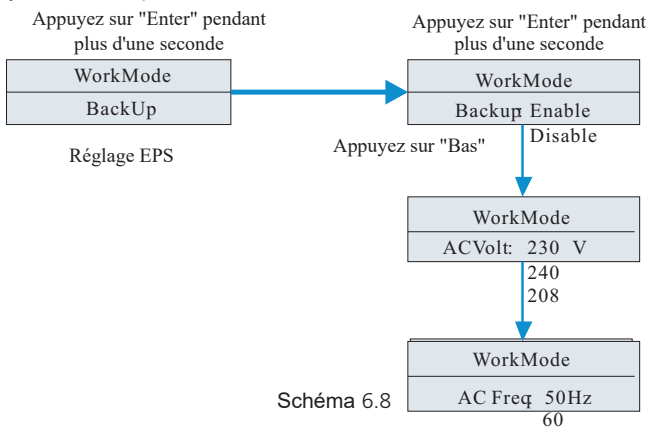

Dans la sauvegarde, vous pouvez définir EPS, y compris activer ou désactiver (la valeur par défaut est activée), la tension AC (par défaut 230 V) et la fréquence (par défaut 50 HZ).

3.Sous "Priority", vous pouvez voir les options de configuration ci-dessous après avoir appuyé sur "Entrée"

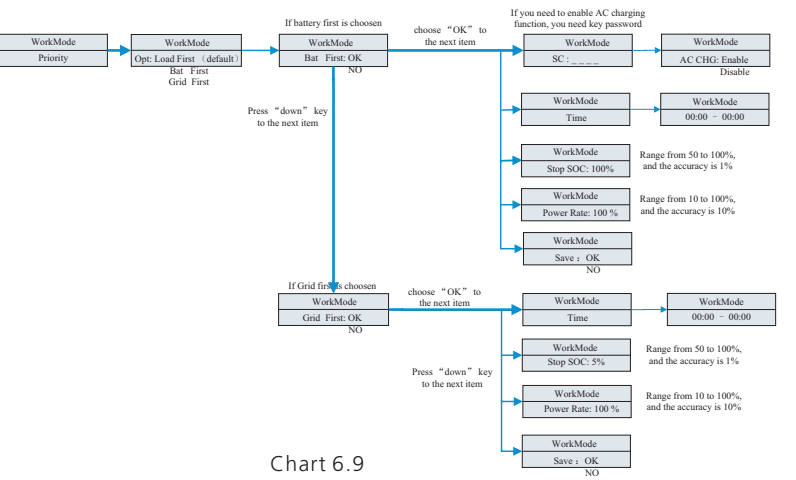

#### Note:

1. «Power Rate» est utilisé pour configurer la puissance de la batterie. Ainsi, une batterie différente peut avoir une puissance différente, le client doit vérifier la puissance maximale de la batterie.

2.Le réglage de l'heure est de 24 heures.

4.Sous le changement de MODE, vous pouvez voir les options de configuration cidessous après avoir appuyé sur Entrée :

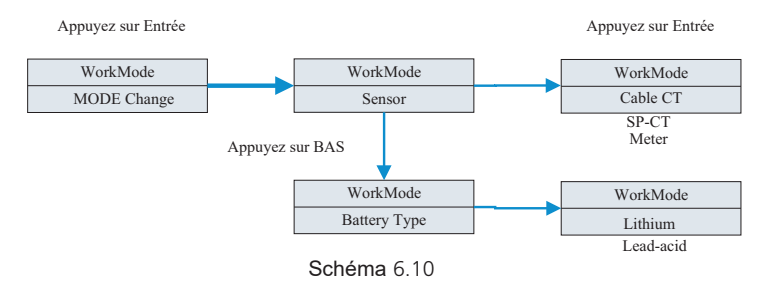

Le changement de MODE a deux options: sensor (capteur) et battery type (type de batterie), le capteur est le câble CT (par défaut), le compteur et le SP-CT (transfert sans fil) .Dans le type de batterie, vous pouvez choisir une batterie au lithium ou une batterie au plomb.

Sous la configuration par défaut, vous pouvez voir les options de configuration ci-dessous après avoir appuyé sur Entrée:

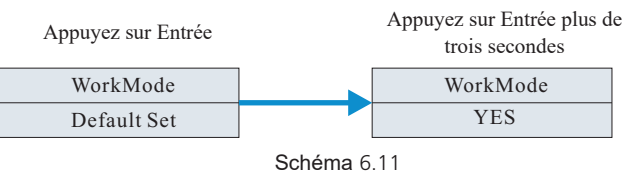

La valeur par défaut est «Resume to default setting» (Rétablir les paramètres par défaut), veuillez ne pas l'utiliser sauf si c'est nécessaire.

# 6.5 Communication

6.5.1 Use of USB-A port

Le port USB-A est principalement destiné à la mise à jour du firmware: Grâce à une connexion USB, nous pouvons rapidement mettre à jour le logiciel de la machine.

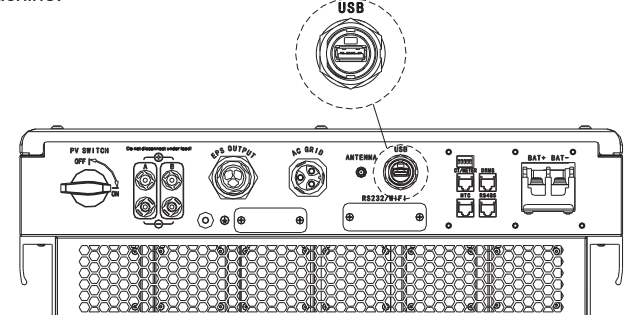

Schéma 6.12

### 6.5.2 Utilisation port RS232

Le port RS232 est principalement utilisé pour surveiller la connexion sur PC, les utilisateurs peuvent surveiller, définir les paramètres et mettre à jour le logiciel (firmware) de la machine en utilisant le logiciel shinebus développé par Growatt.

Concernant le logiciel ShineBus, lorsque vous en avez besoin, veuillez le télécharger à partir du site officiel de Growatt.

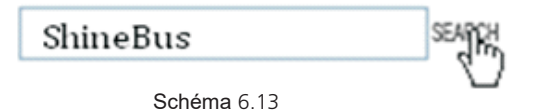

Avant d'utiliser la communication RS232, vous devez vous assurer que les PIN1 et PIN2 suivants sont désactivés:

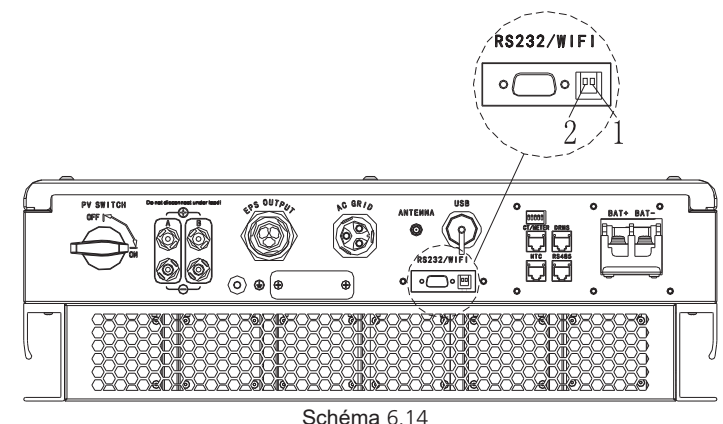

Le schéma de câblage est le suivant:

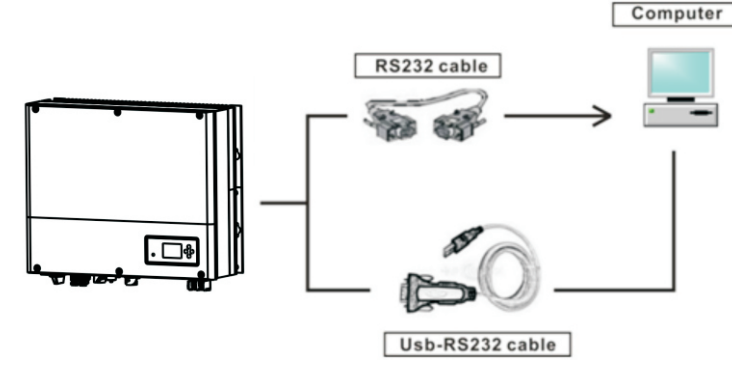

Schéma 6.15

#### 6.5.3 Surveillance de l'onduleur

Le SPH est équipé d'une interface RS232. Les utilisateurs peuvent surveiller le fonctionnement de l'onduleur via la solution de communication suivante. REMARQUE: seulement avec le logiciel Growatt's Shine fourni par Growatt

Via l'interface RS232, connectez-vous au WIFI / 3G, utilisez un ordinateur pour la surveillance des données.

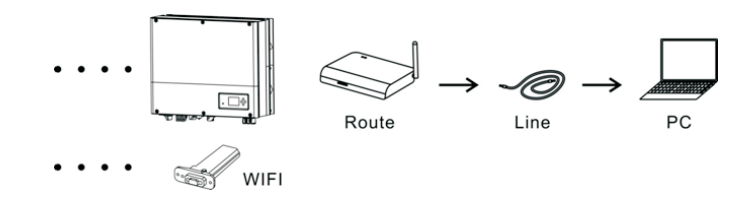

Schéma 6.16

Avant d'utiliser la communication WIFI, vous devez vous assurer que les codes PIN1 et PIN2 suivants sont activés:

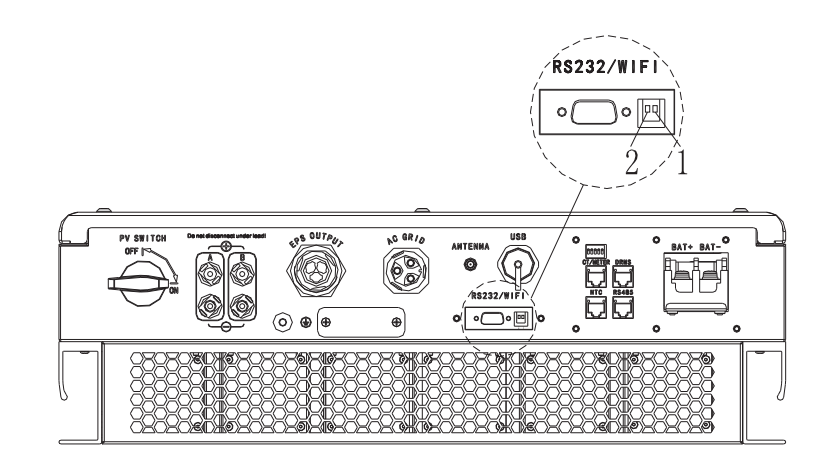

Schéma 6.17

# 7-Démarrage et extinction

# 7.1 Démarrage du système SPH

L'utilisateur peut démarrer l'onduleur SPH en suivant les étapes suivantes :

1.Connexion au PV

2.Connexion au réseau 3.Connexion à la batterie

4. Enclenchez les interrupteurs un par un (PV, réseau, batterie)

5.Lorsque la LED devient verte, les informations de fonctionnement sur l'écran

LCD indiquent un démarrage réussi de l'onduleur SPH

# 7.2 Extinction du système SPH

1. Éteignez tous les disjoncteurs et interrupteurs

2. Déconnectez le PV

3. Déconnectez l'onduleur

4. Déconnectez la batterie

5. Déconnectez les plugs AC

6. Attendez que la LED et l'écran s'éteignent, l'onduleur est alors complètement éteint

# Environnement d'installation, entretien et nettoyage

Les performances de dissipation thermique sont très importantes lorsque l'onduleur SPH fonctionne dans un environnement à haute température, une meilleure dissipation thermique peut réduire les risques que l'onduleur s'arrête de fonctionner. Veuillez faire attention à la température de l'environnement d'installation, afin de garantir la sécurité de la batterie et le travail normal de la machine.

Lorsque vous utilisez la batterie, veuillez faire attention aux informations suivantes:

Attention: ne jetez pas les piles au feu. Les piles peuvent exploser.

Attention: ne pas ouvrir ni endommager les batteries. L'électrolyte libéré est nocif pour la peau et les yeux. Cela peut être toxique.

Attention: une batterie peut présenter un risque de choc électrique et de courant de courtcircuit élevé. Les précautions suivantes doivent être observées lorsque vous travaillez sur des batteries:

a) Retirez les montres, bagues ou autres objets métalliques.

b) Utilisez des outils avec des poignées isolées.

c) Portez des gants et des bottes en caoutchouc.

d) Ne posez pas d'outils ou de pièces métalliques sur les batteries.

e) Déconnectez la source de charge avant de connecter ou de déconnecter les bornes de la batterie.

f) Déterminez si la batterie est mise à la terre par inadvertance. En cas de mise à la terre par inadvertance, retirez la source de mise à la terre. Le contact avec n'importe quelle partie d'une batterie mise à la terre peut entraîner un choc électrique. La probabilité d'un tel choc peut être réduite si de telles mises à la terre sont supprimées pendant l'installation

et la maintenance (applicable aux équipements et aux alimentations à distance par batterie n'ayant pas de circuit d'alimentation mis à la terre).

Si l'onduleur SPH ne fonctionne pas pour une surchauffe ou trop froid, résolvez le problème selon les méthodes suivantes :

·Vérifiez que l'installation du conduit d'air du radiateur est raisonnable, choisir la position appropriée avant l'installation

·Une température de la batterie trop élevée peut également entraîner un échec de fonctionnement.

·Si la température est basse la protection de basse température de la batterie peut s'enclencher.

·La batterie démarrera avec une petite charge en sortie à basse température, une fois que la température est revenue à la normale, le système peut fonctionner normalement.

·Si la température est trop basse, il est possible que la batterie soit à basse température

·Protection, à ce stade, veuillez faire attention à la plage de température de fonctionnement indiquée dans les spécifications du livre.

·L'entretien des batteries doit être effectué ou supervisé par un personnel connaissant les batteries et les précautions requises.

·Lors du remplacement des batteries, remplacez-les par le même type et le même nombre. Remarque: toutes les actions ci-dessus doivent être effectuées par un professionnel, si vous souhaitez effectuer ces opérations, vous devez vous assurer que tout le système est éteint.

8

# 9-Résolution erreur

Nos produits sont conçus avec des tests stricts avant leur sortie, en cas de difficultés pendant le processus d'installation, veuillez vous connecter sur www.ginverter.com site Web, consultez le programme de questions-réponses.

En cas de panne de l'onduleur SPH, veuillez informer notre société et fournir les informations connexes.

Informations importante :

- numéro de série
- modèle
- informations sur l'écran LCD
- brève description des problèmes
- la tension de la batterie
- la tension d'entrée PV et la puissance par string.
- la tension et la fréquence du réseau
- le problème s'est-il produit dans le passé?
- quand ce défaut est-il arrivé ? Première installation ?
- le nom du fabricant et le modèle de batterie
- capacité de la batterie
- tension de sortie de la batterie

### 9.1 Liste d'informations sur les pannes du système et suggestions de dépannage

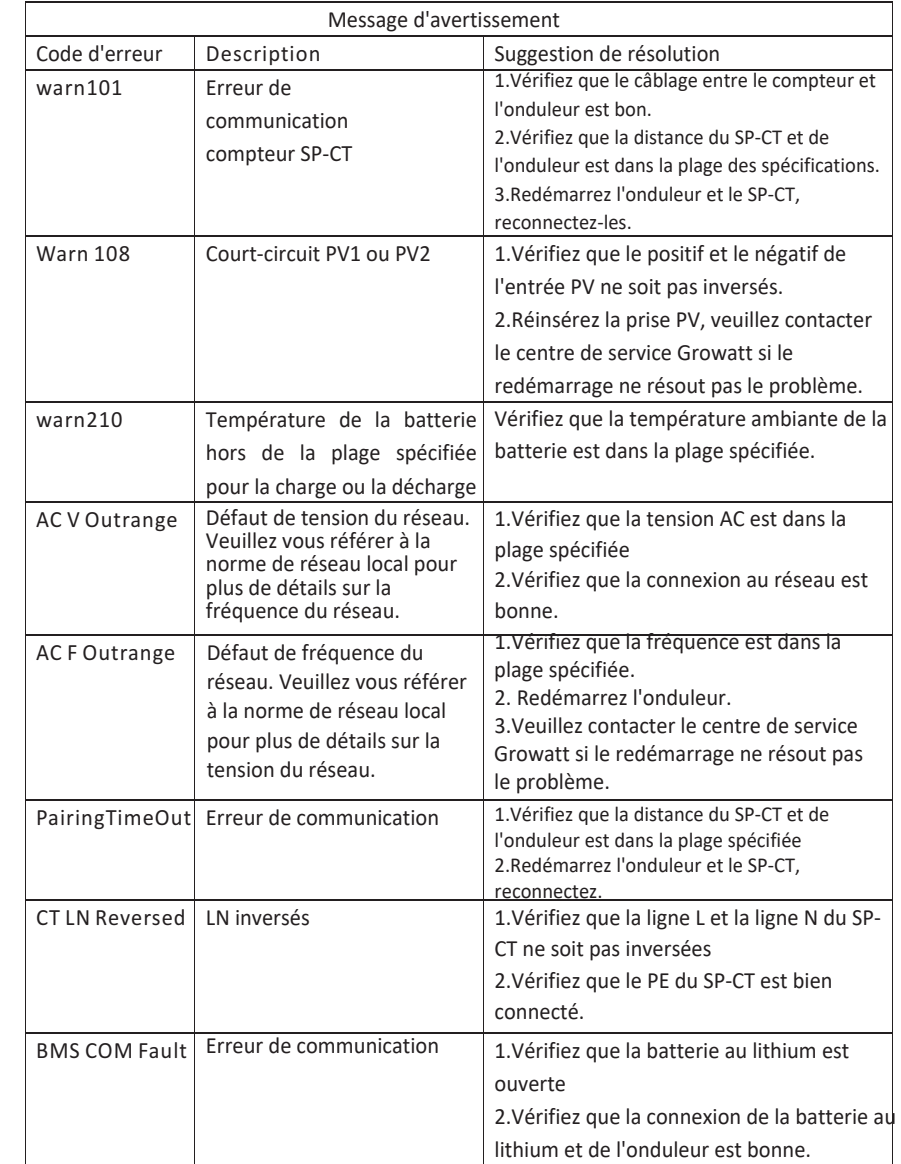

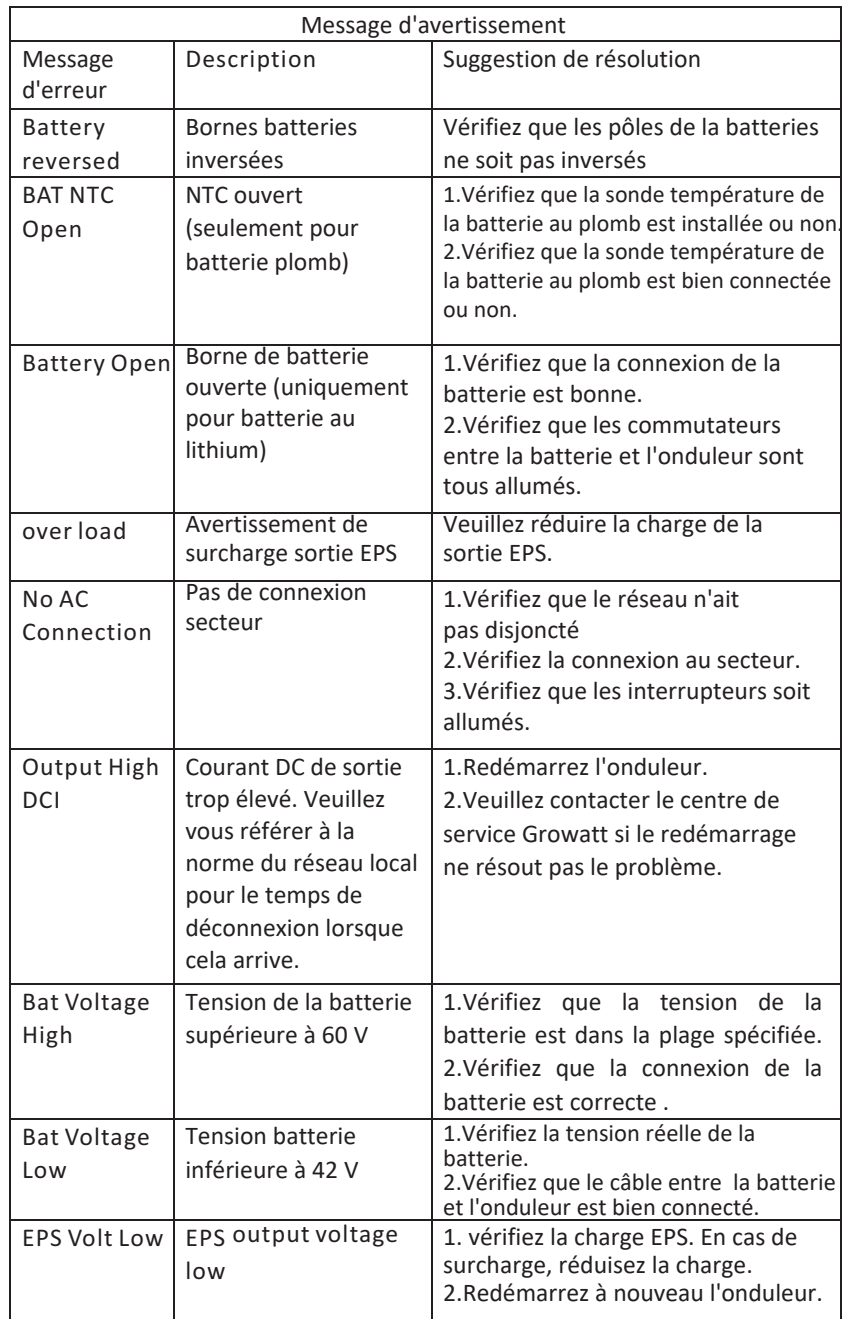

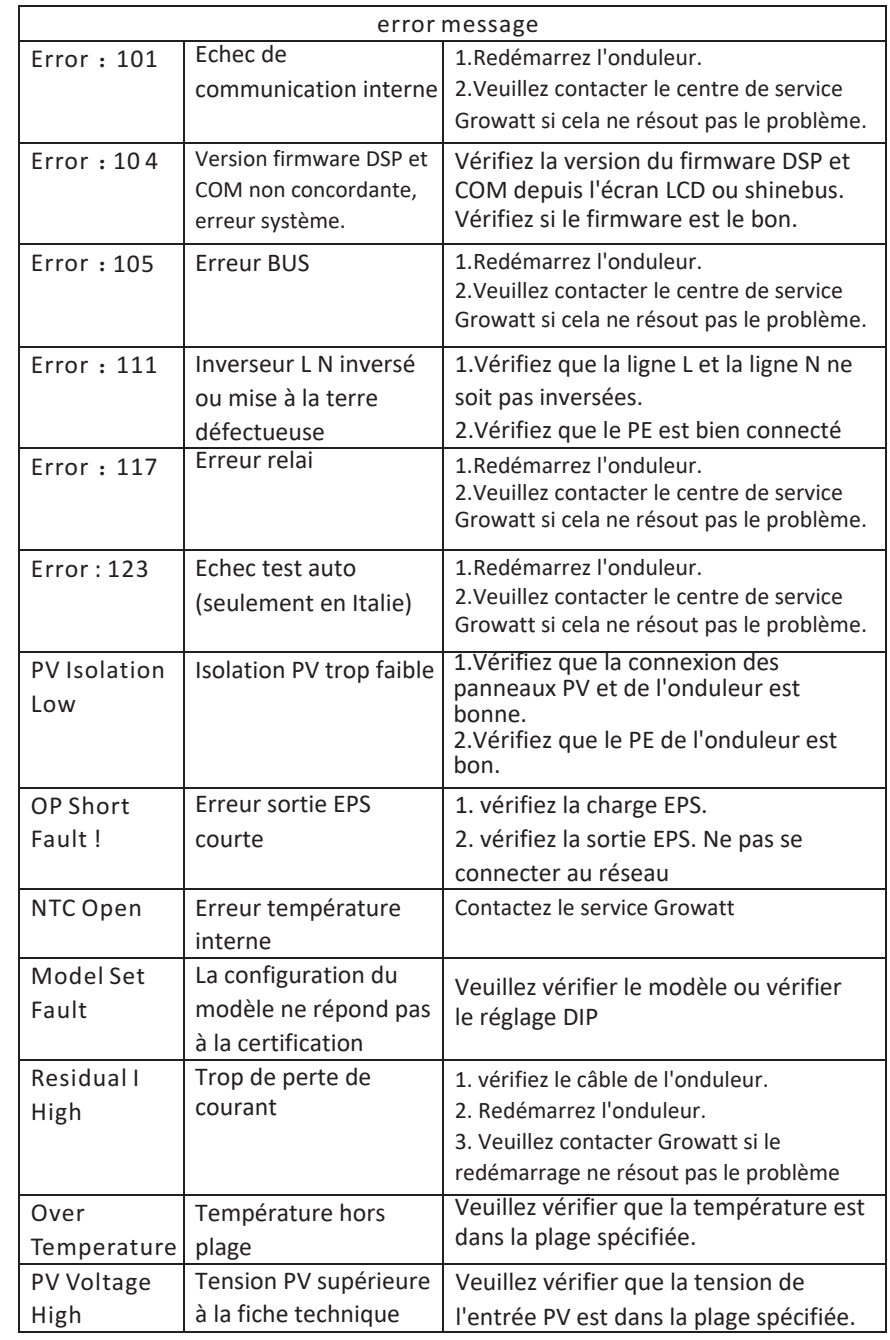

# 10 Garantie constructeur

Ce certificat représente une garantie de 5 ans pour les produits Growatt listés ci-dessous. La possession de ce certificat valide une garantie d'usine standard de 5 ans à compter de la date d'achat.

#### Produits garantis

Cette garantie s'applique uniquement aux produits suivants: Growatt-SPH3000. Growatt-SPH3600. Growatt-SPH4000. Growatt-SPH4600. Growatt-SPH5000. Growatt-SPH6000.

#### Garantie limitée du produit

(Applicable dans des conditions normales d'application, d'installation, d'utilisation et de service) Growatt garantit que les produits énumérés ci-dessus sont exempts de défauts et / ou de défaillances spécifiés pour une période ne dépassant pas cinq (5) ans à compter de la date de vente, comme indiqué dans la preuve de Achat à l'acheteur d'origine.

Les garanties décrites dans cette «Garantie limitée» sont exclusives et remplacent et excluent toutes les autres garanties, qu'elles soient écrites, orales, expresses implicites, y compris, mais sans s'y limiter, les garanties de qualité marchande et d'adéquation à un usage particulier, l'utilisation, ou application, et toutes autres obligations ou responsabilités de la part de GROWATT, à moins que ces autres obligations ou responsabilités ne soient expressément acceptées par écrit, signées et approuvées par GROWATT, GROWATT n'assumera aucune responsabilité ou responsabilité de quelque nature que ce soit pour les dommages ou blessures aux personnes ou aux biens. , ou pour toute autre perte ou blessure résultant de quelque cause que ce soit découlant de ou liée aux modules, y compris, sans s'y limiter, tout défaut des modules ou de l'utilisation ou de l'installation. En aucun cas, GROWATT ne pourra être tenu responsable des dommages accessoires, consécutifs ou spéciaux quelle qu'en soit la cause; la perte d 'utilisation, la perte de production, la perte de revenus sont donc spécifiquement et sans limitation exclues dans la mesure où la loi le permet, la responsabilité globale de GROWATT, le cas échéant, en dommages ou autres, ne dépassera pas la facture payée par le client.

La «Garantie Produit Limitée» décrite ci-dessus ne s'applique pas à, et Growatt n'a aucune obligation de quelque nature que ce soit à l'égard de toute machine qui a été soumise à:

- · Mauvaise utilisation, abus, négligence ou accident;
- · Modification, installation ou application incorrecte;
- · Modification non autorisée ou tentative de
- · réparation; Ventilation insuffisante du produit;
- · Dommages de transport;
- · Rupture du sceau d'origine du fabricant;
- Non-respect des instructions d'installation et d'entretien de Growatt; ·
- Non-respect des règles de sécurité applicables ·

·Pannes de courant, éclairage, inondation, incendie, exposition à une mauvaise utilisation, négligence, accident, force majeure, explosion, acte terroriste, vandalisme ou dommages causés par une installation incorrecte, une modification ou des conditions météorologiques extrêmes ou d'autres circonstances non raisonnablement imputables à **Growatt** 

La garantie cessera également de s'appliquer si le produit ne peut pas être correctement identifié comme étant le produit de Growatt. Les demandes de garantie ne seront pas honorées si le type de numéro de série sur les machines a été modifié, supprimé ou rendu illisible.

#### Responsabilité

La responsabilité de Growatt en ce qui concerne tout défaut de ses machines sera limitée au respect des obligations énoncées dans les présentes conditions générales de garantie. La responsabilité maximale est limitée au prix de vente du produit. Growatt décline toute responsabilité en cas de perte de profit, résultant de dommages indirects, de toute perte d'énergie électrique et / ou d'indemnisation des fournisseurs d'énergie au sens express de ce terme.

Les droits de garantie tels que signifiés ici ne sont ni transférables ni cessibles à un tiers à l'exception du titulaire de la garantie désigné.

# Conditions de garantie

Si un appareil devient défectueux pendant la période de garantie d'usine Growatt convenue et à condition que cela ne soit pas impossible ou déraisonnable, l'appareil sera, tel que sélectionné par Growatt:

1. 1. Expédié à un centre de service Growatt pour réparation;

2. 2. Réparé sur place;

3. 3. Échangé contre un appareil de remplacement de valeur équivalente selon le modèle et l'âge.

La garantie ne couvre pas les frais de transport liés au retour des modules défectueux. Le coût de l'installation ou de la réinstallation des modules est également expressément exclu, de même que tous les autres coûts de logistique et de processus liés encourus par toutes les parties en relation avec cette demande de garantie.

# 11.1 Démantèlement du stockage

1. Déconnectez la machine de stockage comme indiqué dans la section 7.

2. Débranchez le câble supérieur de l'onduleur SPH.

Faites attention à la chaleur de la coque du SPH et évitez les brûlures. Attendez 20 minutes que le SPH refroidisse puis démontez !

3. Dévissez tout le câble de connexion.

4. Dévissez le radiateur et la vis d'ancrage mural, puis retirez la machine du mur.

# 11.2 Emballage de l'onduleur SPH

Il sera généralement placé dans la boîte d'origine avec du ruban d'étanchéité,. Autrement vous pouvez choisir un carton bon marché pour l'emballage. Les exigences en matière de carton doivent correspondre à la taille de l'onduleur supporter le poids total de la machine.

# 11.3 Stocker l'onduleur SPH

Stockez l'onduleur SPH dans un endroit sec où les températures ambiantes sont toujours comprises entre - 25 ° C et + 60 ° C

# 11.4 Jeter l'onduleur SPH

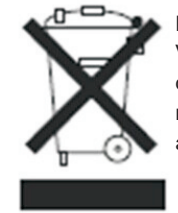

Ne jetez pas l'onduleur SPH avec les ordures ménagères. Veuillez vous conformer aux réglementations d'élimination des déchets électroniques en vigueur sur le site d'installation à ce moment-là. Assurez-vous que l'ancien appareil et tous les accessoires soit éliminés de manière appropriée.

# Mise hors service  $12$

12.1 Spécifications produit

Se référer à la fiche technique fournie.

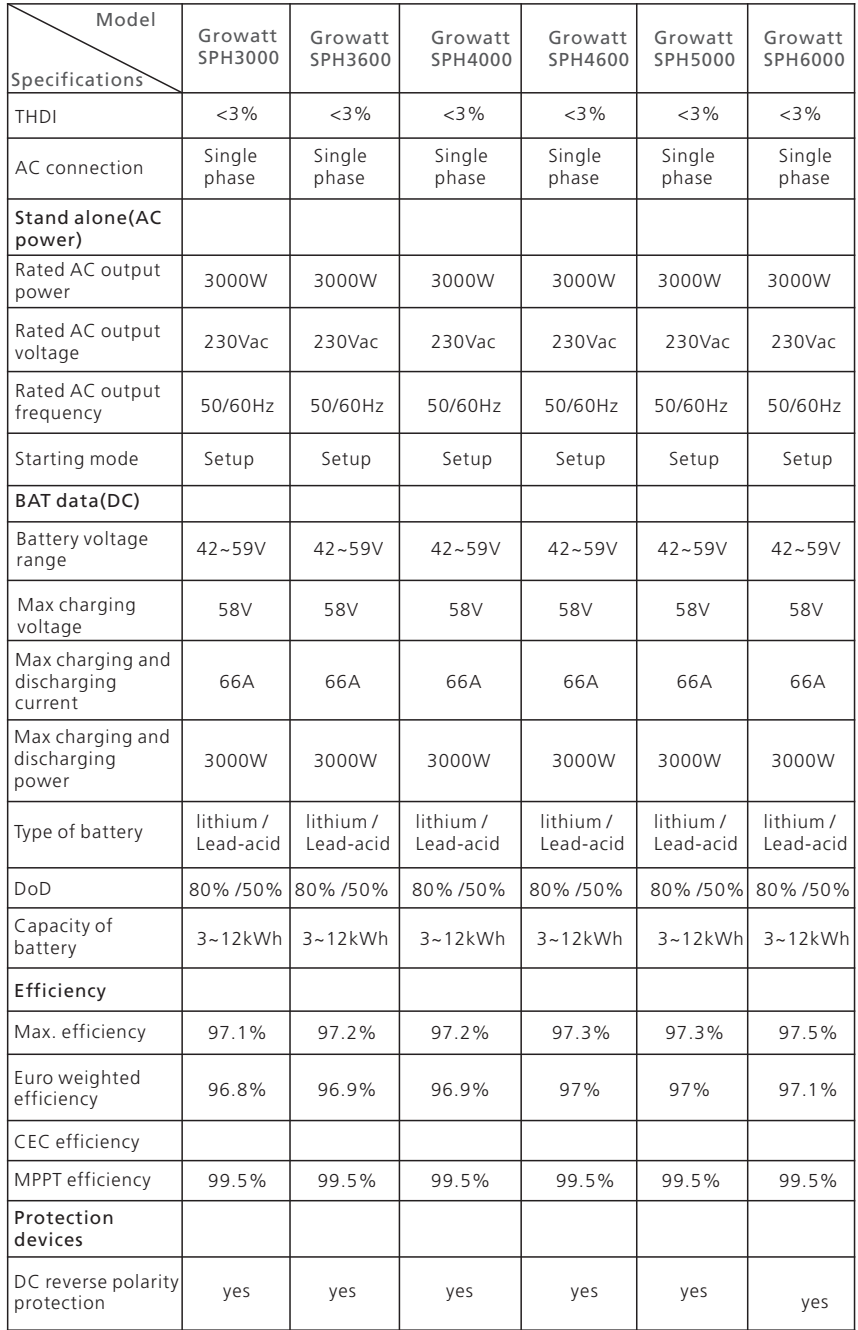

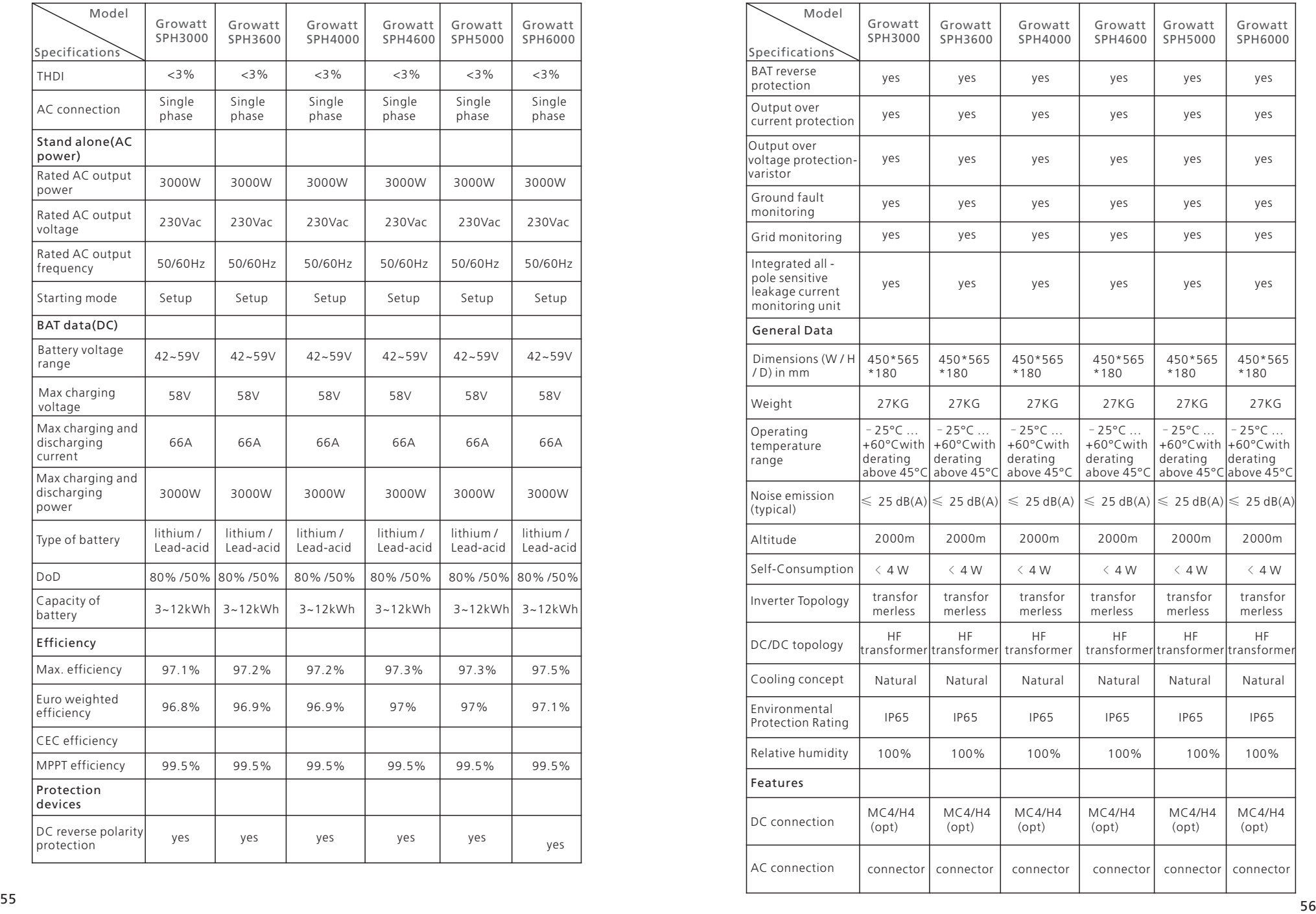

# 12.3 Couple

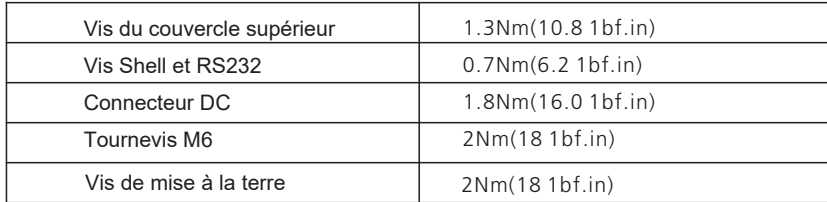

# 12.4 Périphériques

The following chart is the energy storage machine optional appendix list, if there is a need please contact the Growatt New Energy Technology Co., Ltd or dealer orders.

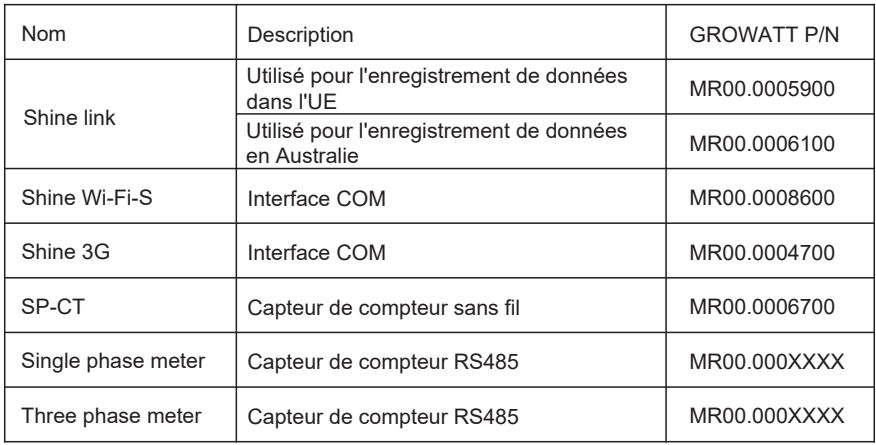

# 12.2 Paramètres de borne d'entrée DC

Spécifications MC4:

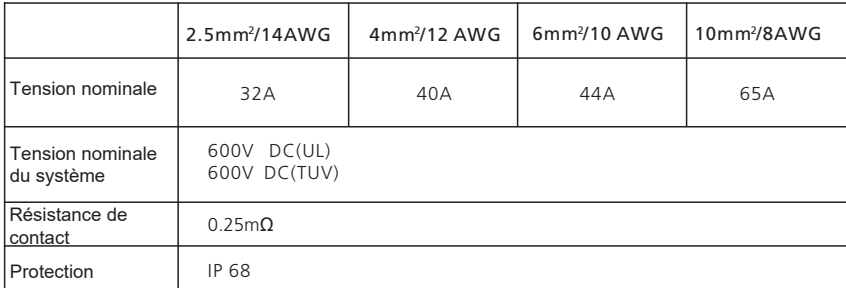

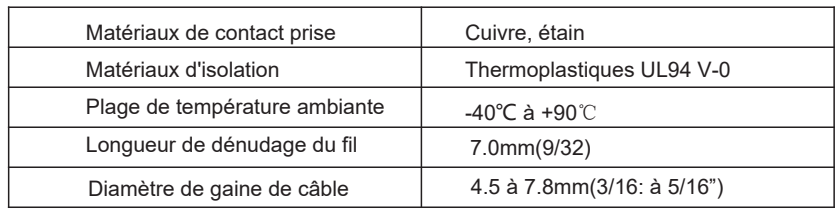

# 13 Certificat

Les onduleurs de la série Growatt SPH s'installent dans le monde entier, de sorte que l'onduleur doit satisfaire différents pays et régions de normes de sécurité différentes.

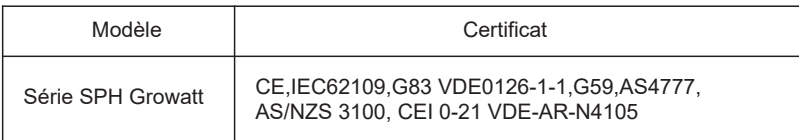

# 14 Contact

Si vous rencontrez des problèmes techniques concernant nos produits, contactezle service ou le revendeur Growatt. Nous avons besoin des informations suivantes pour vous fournir l'assistance nécessaire:

1. Numéro de série

- 2. Informations onduleur
- 3. Mode de communication
- 4. Code d'erreur
- 5. Contenu affiché
- 6. Constructeur et modèle de batterie
- 7. Capacité batterie et type de connexion

Shenzhen Growatt New Energy Technology Co.,LTD No.28 Guangming Road, Shiyan Street, Bao'an District, Shenzhen, PR.China T: +86 0755 2747 1942

- E: service@ginverter.com
- W: www.ginverter.com